Internal Use Only (非公開)

TR-1-0092

X Window System, Version 11ポケット・ガイド

-XToolkit 編—

Xll Pocket Guide -X Toolkit-

田中孝明 Takaharu TANAKA

## 1989. 8

#### 概要

本稿はプログラマ向けに「X Window System, Version 11 ポケット·ガイド」として作成したテ キストを再構成したものである。

MITで開発された X Window System は VAX をはじめ多くのコンピュータ上にインプリメント され、事実上、グラフィック/ウィンドウ・システムの業界標準となっている。

X Toolkit Xlibの上位に位置するライブラリ・ルーチンで、これを用いることによって、より 高度なユーザ・インタフェースを構築することができる。本稿では標準である XToolkitに加え て、 DECの提供するより完成された XUIToolkitにも言及する。

本稿が研究支援システムおよびデモンストレーション・システムを開発する際の一助となれば 幸いである。なお、本稿は「 XWindow System, Version <sup>11</sup> ポッケット・ガイド— Xlib 編ー」 (TR-I-0091)との二部構成となっている。

# ATR自動翻訳電話研究所

ATR Interpreting Telephony Research Laboratories

# <l)ATR自動翻訳電話研究所 1989

 $0$  1989 by ATR Interpreting Telephony Research Laboratories

# Table of Contents

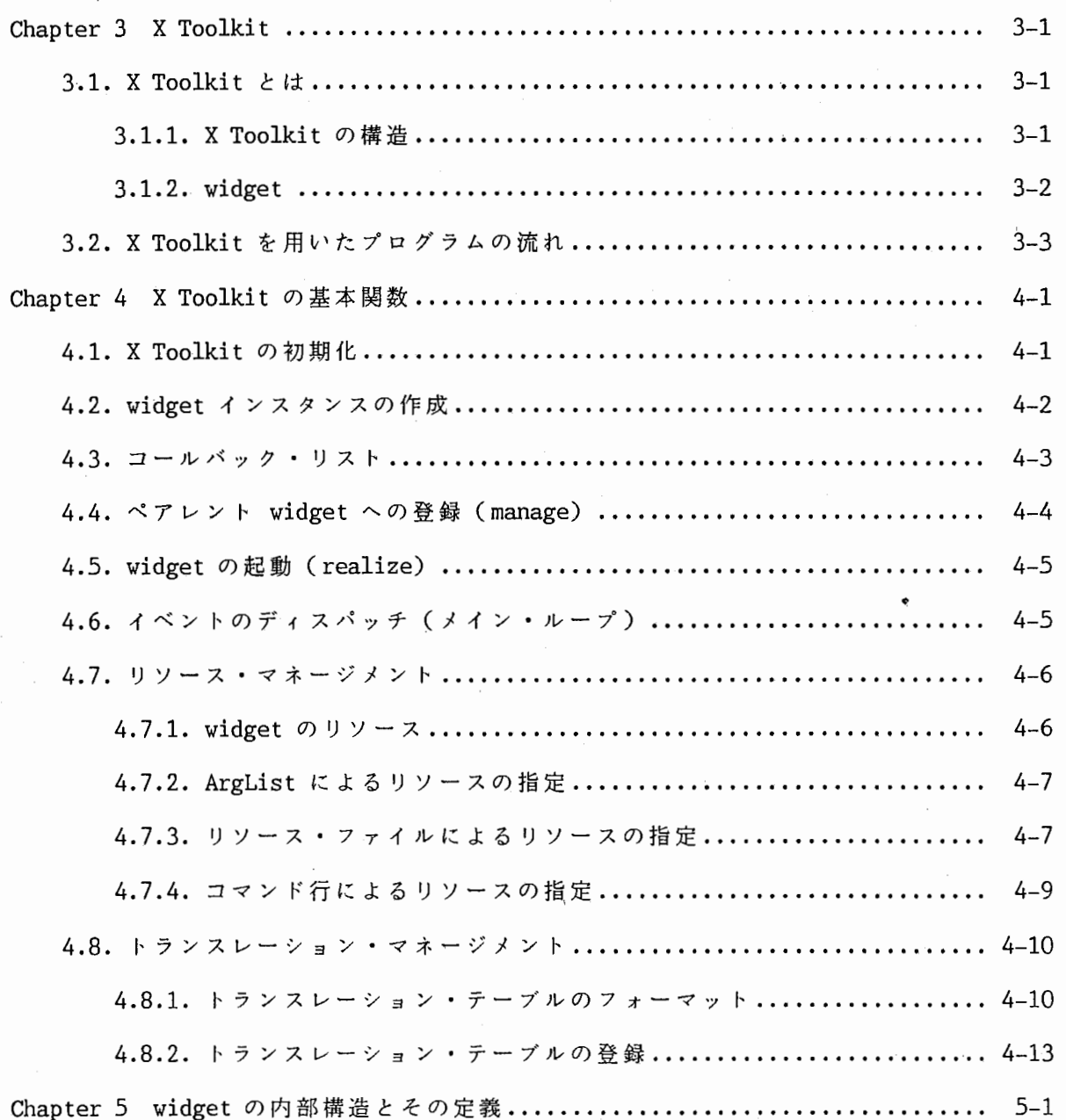

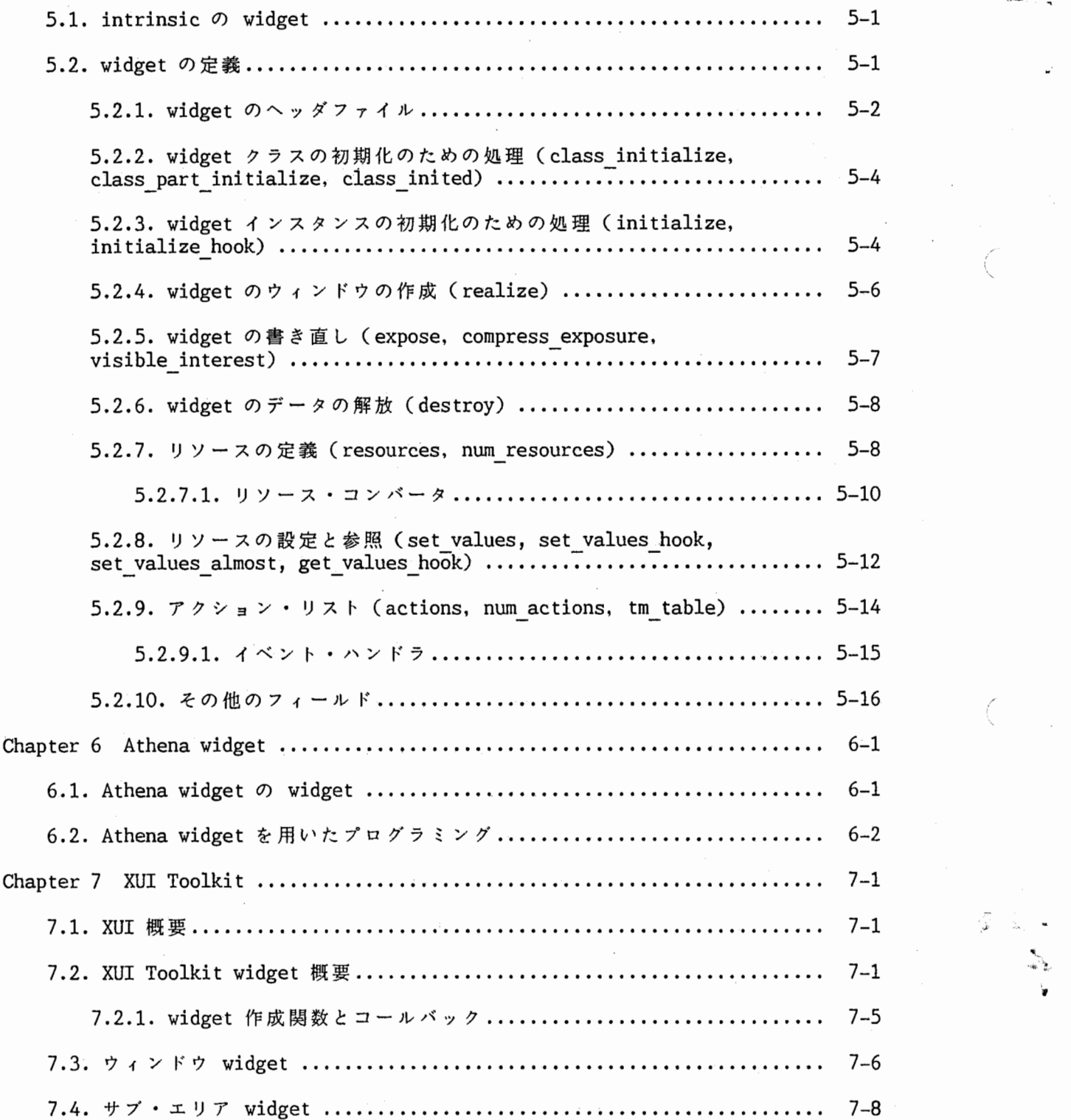

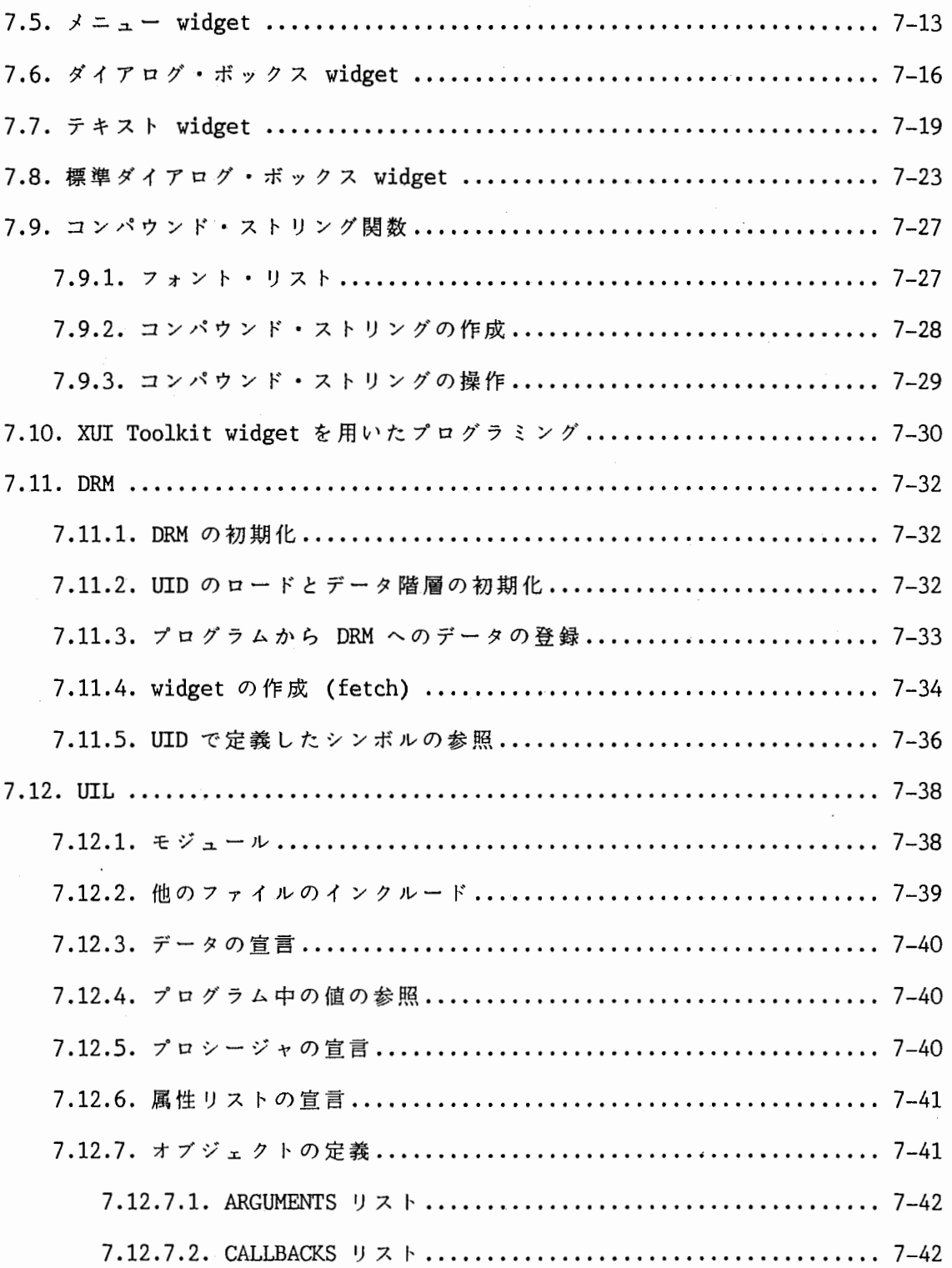

 $\overline{\phantom{a}}$ 

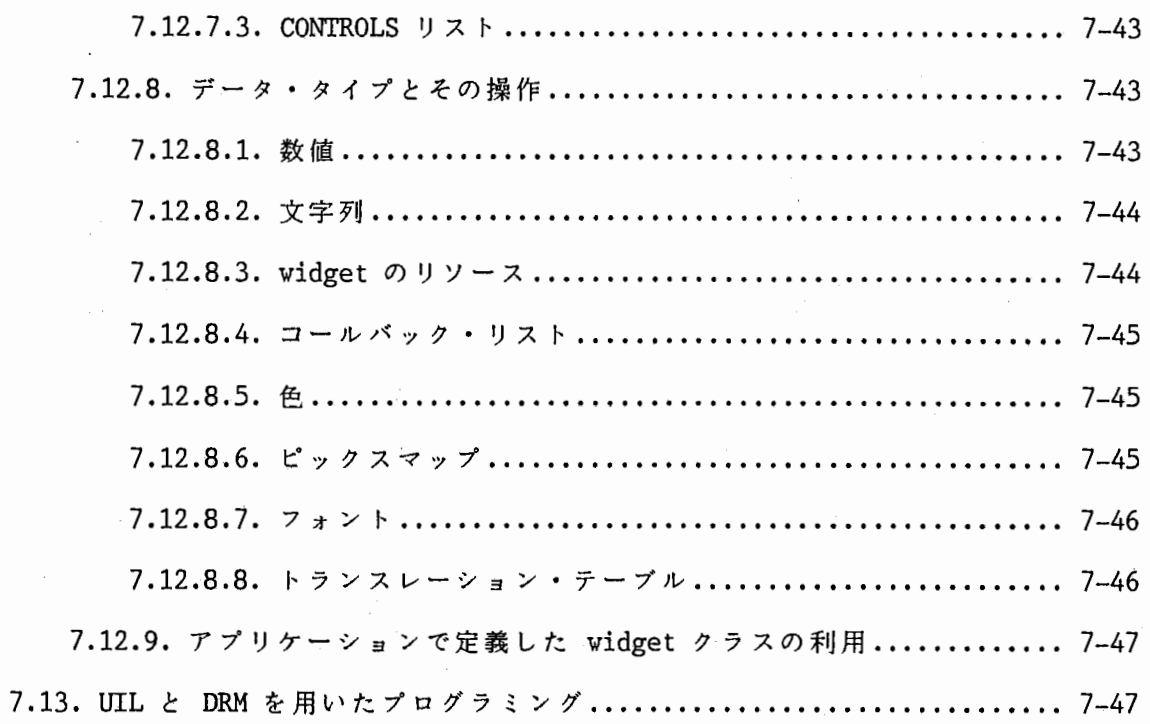

 $\overline{\phantom{a}}$ 

 $\mathbb{R}^2$ 

#### Chapter 3

# X Toolkit

## 3.1. X Toolkit  $\angle$  は

X Toolkit は X Window System の Xlib 上に作られたサブルーチン・ライブラリで す。 XToolkit Xlibの機能と操作性を拡張し,高度なユーザ・インターフェースとプ ログラム・インターフェースを提供します。

ユーザから見ると XToolkit を用いたアプリケーションは,ラベルやボタン,スク ロール・バーなど一連の部品 (widget) を組み合わせたものとなります。プログラムから はこの部品は内部データとそのデータに対する処理ルーチン,および表示ルーチンを持っ た一種のモジュールとして扱われます。そして,これらの部品はサーバから送られてくる イベントの処理や,各部品の大きさや位置関係の管理(ジオメトリ・マネージメント), 部品の持つ内部データの管理(リソース・マネージメント)などを内部ルーチンによって 自動的に行なうようになっています。

# 3.1.1. X Toolkit の構造

X Toolkit は一連の widget (部品)と widget を構築するための intrinsic 関数から なっています。 intrinsic は一つ一つの widget を作成,表示したり,サーバからのイベ ントを対応する widget に振り分けたりする関数群です。一方の widget は自分自身がど ういうデータを持ち.それをどう処理するのかの定義を持っています。

intrinsic は widget の実現にオブジェクト指向を取り入れています。オブジェクト指 向というのは内部データとそのデータに対する操作を一種のモジュール(オプジェクト) の中に閉じ込めることによって.プログラムの信頼性,可読性,保守性を向上させようと いう.構造化言語を一歩進めた考え方です (Smalltalk-80, Symbolics Common Lisp flavor, C++ などで採用されている)。オブジェクト内のデータはまた, そのオブジェク トが外部に対して提供する手続き (method) によってのみ操作することができます。各オ プジェクトのふるまいはそのオプジェクトの属するオプジェクト・クラスによって定義さ れます。オブジェクト・クラスは階層構造を持ち、上位のクラス(スーパー・クラス)の 属性を下位のクラスが受け継ぐことができるようになっています(インヘリタンス:継 承)。このため.複数のオプジェクトが持つ共通の処理をそのクラスや上位のクラスなど 一箇所で定義するだけですみます。

X Toolkit の intrinsic は次の機能を提供します。

o X Toolkit の初期化

o widget の作成, 起動, 削除

X Toolkit X Toolkit とは

0 ウィンドウ・イベントおよびファイル・イベント,タイマ・イベントの管理

o widget のジオメトリ管理

0 インプット・フォーカス

o widget のリソース管理 (リソース・マネージメント)

0 イベントのトランスレーション(トランスレーション・マネージメント)

0 エラー処理

## 3.1.2. widget

X Toolkit の widget は見た目には, いくつかのウィンドウとそこに表示されるラベル やアイコンで構成されています。そして,マウスやキーボードの操作によって widget に決められたある一定の動作を起こします。

widget はその内部に自分自身に必要なすべてのデータとそのデータに対する操作のた めの手続きを持っています。 widget の外からは直接これらのデータを操作することはで きません。

widgetの動作と内部のデータはその widgetの属する widget クラスによって定義さ れます。 widget クラスは階層構造を持っていて,上位のクラス(スーパー・クラス)の 定義は下位のクラスに受け継がれます。また, widget クラスの定義に基づいて作成され た一つ一つのオプジェクトを widgetインスタンスと呼びます。同じクラスに属するイン スタンスは動作の定義は共有しますが,個々のデータは共有しません。また, widget イ ンスタンスもウィンドウと同様の親子関係を持ちます。

widget クラスと widgetインスタンスはそれぞれ名前を持ちます。一般的にクラス名 の頭文字は大文字,複合語では後ろの単語の頭文字を大文字とします (Command クラス, TopLevelShellクラスなど)。これらの名前は widgetインスタンスのリソースを指定, 検索するために用います。

widgetインスタンスは必要な内部データをリソース・リストという形で保持していま す。プログラムからリソースを指定する場合にはリソース名に対応したシンボルを用いて ArgList という形で行ないます。このシンボルはリソース名の前に XtN をつけた形に なっています (XtNwidth, XtNlabelなど)。 widgetのリソースをリソース・ファイルで 指定する場合は

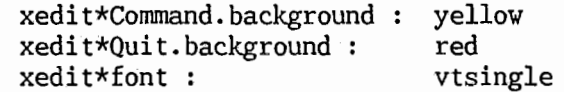

などのようにリソース名と widget のインスタンス名,クラス名を組み合わせて指定する ことができます。

## X Toolkit とは X Toolkit

マウス・ボタンのクリックなど各 widgetで定められたユーザの操作によって,アプリ ケーションの処理(関数)を起動させることもできます。このためには widgetに対して コールバック・プロシージャを定義してやります。コールバック・プロシージャとして定 義された処理はユーザの操作や widget 内部の状態の変化によって自動的に widget から 呼び出されます。 XToolkitを用いたアプリケーションの主要な処理はこのコールバッ ク・プロシージャの形で記述します。

widget は widget ID で識別します。 widget ID は実際には widget のインスタンスの 構造体へのポインタとなっていますが,アプリケーションからはこれを単に ID として用 います。widget ID からその widget を形作っているウィンドウのウィンドウ ID や, そ のウィンドウの存在するディスプレイ,スクリーンなどを求める関数などが用意されてい ます。

## 3.2. X Toolkit を用いたプログラムの流れ

X Toolkitを使うとプログラムは次のような流れとなります。

- 1. X Toolkitのヘッダファイル (<Xll/Intrinsic.h> と くXll/StringDefs.h>) と各 widgetのヘッダファイル (<Xll/Label.h>など)のインクルード(必 要なら <X11/Xatom.h> と <X11/Shell.h> もインクルード)
- 2. X Toolkitの初期化
- 3. widget インスタンスの作成
	- i. コールバック・プロシージャの作成および宣言(アプリケーションの 主要な処理はここで行なう)
	- ii. 引き数リスト (ArgList)の作成
	- iii. XtCreateWidgetの呼び出し
	- iv. ペアレント widgetへの登録
- 4. widget の起動
- 5. イベントのディスパッチ

widgetのヘッダファイルはプログラムで使用している widgetのものをインクルード します。ヘッダファイルの名前は一般的にくXll/Classname.h> となっています。

## Chapter 4

#### X Toolkit の基本関数

アプリケーションで用いる XToolkit intrinsicの最も基本的な関数を挙げます。

## 4.1. X Toolkitの初期化

X Toolkitを使用するには,まずその初期化を行なう必要があります。

Widget XtInitialize (shell name, application class, options, num\_options, argc, argv) String shell name;<br>String application class; String shell name; XrmOptionDescRec options[]; Cardinal num options; Cardinal \*argc; String argv[];

XtInitialize は X Toolkit を初期化すると同時に, リソース・データベースのロード, コマンド行の解析,およびトップレベル widgetの作成を行ないます。

shell name はトップレベル widget につけるインスタンス名です。 application class はアプリケーションが属するクラスの名前です。このクラス名は通常,アプリケーション の名前の最初の 1 文字か 2 文字を大文字にしたものを用います。アプリケーション名に はリソースによる指定がなければ argv[O] の長後の部分が使われます。

optionsはコマンド行をどのように解析するかを指定するものです(後述)。 argc, argvはアプリケーションを起動した際のコマンド行の引き数で, main関数のパラメータ をそのまま指定します。X Toolkit はこれを options に従って解析します。その結果リ ソース・マネージャで使った引き数は argc, argvから取り除かれます。

XtInitialize によって作られるトップレベル widget はシェル widget クラスのイン スタンスとなっています。シェル widget というのはアプリケーションのトップレベルの ウィンドウを構成する特別の widgetです。シェル widgetはアプリケーションとウィン ドゥ・マネージャとのデータのやり取りを専属して行ないます。ウィンドウ・マネージャ によるアプリケーションウィンドウのリサイズやアイコンの設定などもシェル widget に よって処理されます。また,アプリケーションで用いる他のすべての widget はこの widgetのサブ widget として作られていきます。

X Toolkit の基本関数 widget インスタンスの作成

 $\mathbf{r}$ 

#### 4.2. widgetインスタンスの作成

widgetインスタンスは次の関数で作成します。

Widget XtCreateWidget (name, widget class, parent, args, num args) String name; WidgetClass widget class; Widget parent; ArgList args; Cardinal num args;

name は widget のインスタンス名, widget class は widget のクラスです。 parent にはペアレント widget の widget ID を指定します。 ArgList は widget インスタンス のリソースの値を指定するための構造体 Argの配列です。これは

> typedef struct { String name; XtArgVal value; } Arg, \*ArgList;

という形をしています。name メンバにリソースの名前 (XtNlabel など)を, value メン バにその値を設定します。この ArgList を作るために XtSetArgというマクロが用意さ れています。

#define XtSetArg(arg, n, d)  $\setminus$  $(arg)$ .name =  $(n)$ ,  $(arg)$ .value =  $(XtArgVal)(d)$ )

これを用いると次のようにして ArgListを作ることができます。

Arg arglist[lO]; int i=O; XtSetArg (arglist[i], XtNwidth, 400); i++; XtSetArg (arglist[i], XtNheight, 300); i++;

XtCreateWidget の num args にはここで計算した i を指定します。 XtSetArg はマクロ として定義されているので i++ は外側で行なわないといけません。また,

```
static Arg arglist[] = {{XtNwidth, (XtArgVal) 400}, 
   {XtNheight, (XtArgVal) 300}, 
} ;
```
という様に ArgList を作り, num args に XtNumber (arglist) を指定してやることもで きます。 XtNumber は #define... で ArgList などの配列の大きさを求めるマクロで す。

ArgList は widget 作成時に指定する他に

widgetインスタンスの作成

void XtSetValues (w, args, num\_args) Widget w; ArgList args; Cardinal num args;

で設定することもできます。また,

void XtGetValues (w, args, num args) Widget w; ArgList args; Cardinal num args;

で widget のリソースの値を参照することもできます。ただし, XtGetValues の ArgList valueフィールドには値を格納する変数のアドレスを指定します。

## 4.3. コールバック・リスト

多くの widget はボタンのクリックなどのユーザの操作に対応付けてアプリケーション の処理を起動することができます。 widget は他の条件の下, 定められたイベントが発生 すると,登録されたアプリケーションの関数を呼び出します。この関数をコールバック・ プロシージャと呼びます。コールバック・プロシージャの設定は, widgetのコールバッ ク・プロシージャ用のリソースに対してコールバック・リストを指定することによって行 ないます。コールバック・リストとコールバック・プロシージャは

typedef void (\*XtCallbackProc) ()

typedef struct { } XtCallbackRec, \*XtCallbackList; XtCallbackProc callback; caddr t closure;

void callback (widget client data, call data) Widget widget; caddr t client data; caddr t call data;

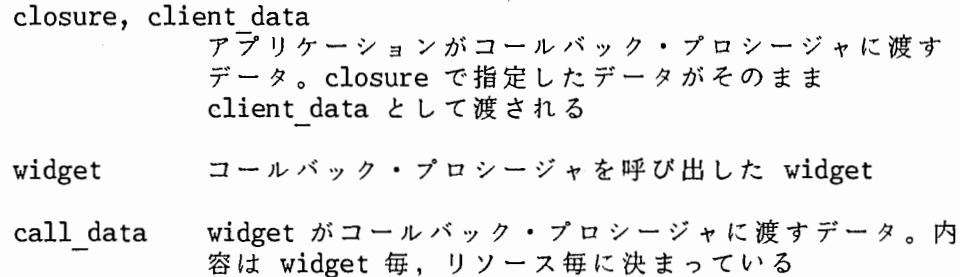

X Toolkit の基本関数 コールバック・リスト

,.

と定義されています。コールバック・リストの最後は NULL でターミネートしておきま す。

すでにある widget のコールバック・リストを操作するための関数として

void XtAddCallback (w, callback\_narne, callback, client\_data) Widget w; String callback name; XtCallbackProc callback; caddr t client data;

void XtAddCallbacks (w, callback name, callbacks) Widget w; String callback name; XtCallbackList callbacks;

が用意されています。 callback\_name には対応する widget のコールバック名 (リソース 名)を指定します。この他に XtRemoveCallback (...), XtRemoveCallbacks (...), XtHasCallback (widget, callback name) という関数があります。また, XtSetValues を 用いて設定する事もできます。

4.4. ペアレント widgetへの登録 (manage)

作成した widgetインスタンスはペアレント widgetに登録することによって初めてジ オメトリ・マネージメントおよび表示の対象となります。このために次の関数が用意され ています。

typedef Widget \*WidetList;

void XtManageChildren (children, mun\_ children) WidgetList children; Carinal num childern;

void XtManageChild (child) Widget child;

void XtUnmanageChildren (children, num\_children) WidgetList children; Cardinal num\_children;

void XtUnmanageChild (child) Widget child;

XtManagerChildren では共通のペアレント widget を持つ widget を WidgetList に指定 します。また,

# ペアレント widgetへの登録 (manage) X Toolkitの基本関数

void XtCreateManagedWidget (name, widget class, parent, args, num\_args) String name; WidgetClass widget class; Widget parent; ArgList args; Cardinal num args;

を用いて XtCreateWidget と XtManageChild の処理を一度に行なうこともできます。

## 4.5. widget の起動 (realize)

作成した widget は起動 (realize) することによってウィンドウの作成,表示され, イベント処理が始められます。これを行なうには次の助数を用います。

void XtRealizeWidget (w) Widget w;

XtRealizeWidget は指定した widget とその widget に登録されているサブ widget の起 動を行ないます。

# 4.6. イベントのディスパッチ(メイン・ループ)

X Toolkit を用いたアプリケーションでは widgetが順次イベントを処理していくこと によって動作します。 intrinsic はサーバから送られてくるイベントを widget に自動的 に振り分けます。ある種のイベントはアプリケーションが設定したコールバック・プロ シージャを起動します。 1つのコールバック・プロシージャの処理が終わると, intrinsicは再びイベントを処理するループを続けます。

このように,サーバで起きたイベントを順次取り込み,それらを対応する widgetに振 り分け,処理させるには次の関数を用います。

void XtMainLoop ()

XtMainLoopは次のように定義されています。

X Toolkitの基本関数 イベントのディスパッチ(メイン・ループ)

void XtMainLoop () { XEvent event; for (;;) { XtNextEvent (&event); XtDispatchEvent (&event);  $\frac{1}{2}$ 

XtDispatchEventは渡されたイベントに対応するイベント・ハンドラ(後述)を起動し, **xtbispatemivent なんこだけ エムにカルクン**<br>widget に処理を振り分けます。 XtNextEvent は XNextEvent と同様, Xlib のイベント・ キューの先頭のイベントを取り出すのに加えて, XtAddinputで指定した Xイベント以外 の入力ソースと XtAddTimeOut によるタイムアウトもポーリングします。

4.7. リソース・マネージメント

widget はリソースという形で内部データを管理します。リソースはプログラムから, もしくはプログラムの実行時に自由に指定できるようになっています。指定されなかった リソースはデフォルトの値が使われます。

4.7.1. vidget のリソース

X Toolkit が widget インスタンスを作る際,その位置や大きさ,色,ラベルなど多く の情報を参照します。これらを widget のリソースと呼びます (ウィンドウ ID, GContextなどサーバの管理するリソースとは別のもの)。最終的にこれらの情報は各インス タンスのリソース・リストとして管理されます。

Xlibのリソース・マネージャ (Xrm)はデータを階層的に分類して保守,管理する一種 のデータベース・マネージャです。これはちょうど複数のウィンドウ間の関係や widget インスタンス間, widget クラス間の関係を表現するのに適しています。 X Toolkit はこ のリソース・マネージャを用いて, widget のリソースの管理, 検索を行ないます。

アプリケーションおよびそのユーザが widgetのリソースを指定するには次の 4つの 方法があります。

> 1. プログラム中の XtCreateWidget や XtSetValues での指定 (ArgList を用い る)

2. リソース・ファイルによる指定

3. アプリケーション起動時のオプション指定

4. widget クラスの持つデフォルトの使用

リソース・マネージメント ファイン しゅうしょう X Toolkit の基本関数

これらの指定は前者ほど優先されます。また, 2 と 3 の指定は XtInitialize を呼び 出すと自動的に行なわれます。明示的に指定されなかったリソースは widget クラスで定 義されているデフォルトの値が使われます。

#### 4.7.2. ArgList によるリソースの指定

プログラム中でのリソースの指定は ArgList(Argの配列)を用いて行ないます。

typdef struct { string name; XtArgVal value; } Arg, \*ArgList;

nameメンバにリソースの名前, valueメンバにその値を指定します。各リソースの名前 に対応したシンボルがくXll/StringDefs.h>(共通のもの)と各 widgetのヘッダーファ イルで定義されています。これは XtNx, XtNbackgroundなどのようにリソース名の前に XtNをつけた形になっています。 ArgListによるリソースの指定は widget インスタンス 毎に XtCreateWidget XtSetValuesで行ないます。

#### 4.7.3. リソース・ファイルによるリソースの指定

リソース・ファイルはリソースの指定を Xlibのリソース・マネージャが読める形で記 述したテキスト・ファイルです。 XtInitialize は内部で XrmGetFileDatabase を呼んで これらをロードしています。

X Toolkit は次の 4 つのリソース・ファイルを参照します。

- 0 アプリケーションのクラス・リソース・ファイル アプリケーションのクラス毎にリソースの指定を行なうためのもの。 /usr /li b/Xll/app-defaul ts/Classname (Classnameはクラス名)という 名前のファイル。通常,アプリケーションの作成者が作成する
- 0 アプリケーション毎のユーザ・リソース・ファイル ユーザとアプリケーション自身によるアプリケーションのカスタマイズに 用いる。 XAPPLRESDIRというユーザの環境変数の値にアプリケーションの クラス名を付加したものがファイル名となる。 XAPPLRESDIR がない時は ユーザのホーム・ディレクトリとなる
- 0 サーバ・リソース・ファイル サーバ(ルート・ウインドウ)の RESOUCEMANAGERというプロバティの 値がそのままその内容となる。このプロパティがない場合,ユーザのホー ムディレクトリの .Xdefaults の内容が使われる
- 0 ユーザ環境毎のリソース・ファイル ユーザの環境変数 XENVIRONMENT の値がその名前となる。この環境変数が ない場合はホームディレクトリの .Xdefaults-host (host はクライアン

X Toolkit の基本関数 しょうしょう しゅうしょう リソース・マネージメント

"

トのホスト名)というファイルが使われる

それぞれのリソース・ファイル中のリソースの指定は widgetの階層構造に対応付けて 行うようになっています。階層の指定には widgetのインスタンス名や widget クラス 名,またそれらを任意に組み合わせたものを用います。中間の階層を省略して指定するこ ともできます。インスタンス名による階層の指定はクラス名による指定より優先され,詳 しい指定は省略した指定より優先されます。

フォーマットは次の通り。

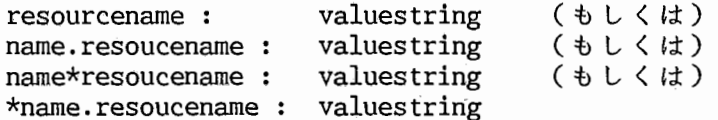

resourcename はリソース名, valuestring はその値, name は widget のインスタンス名もしくはクラス名

1行に 1つの指定を行ないます。"."の指定は前後の name が連続した階層であること を示します。"\*"は中間の階層を省略する場合の指定です。 "name." と "name\*" はいく つも続けたり,組み合わせたりして指定することができます。行頭が "!" の行はコメン トです。行末に "\" を書くことによって次の行を継続行とすることができます。

例えば次のようになります。

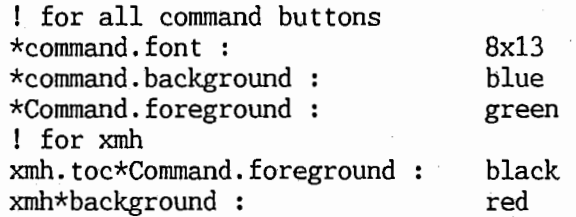

この指定によって xrnh というアプリケーションでは,コマンド・ボタンを含めてバック グランドは redとなります。また, toeボックスのコマンド・ボタンのフォアグランド black, 他のコマンド・ボタンのフォアグランドは greenとなります。

リソース・マネージメント マンクラン アイランド アイス Toolkit の基本関数

# 4.7.4. コマンド行によるリソースの指定

コマンド行のオプション指定によって widgetのリソースを変更することもできます。 X Toolkit は次のオプションをあらかじめ用意しています。

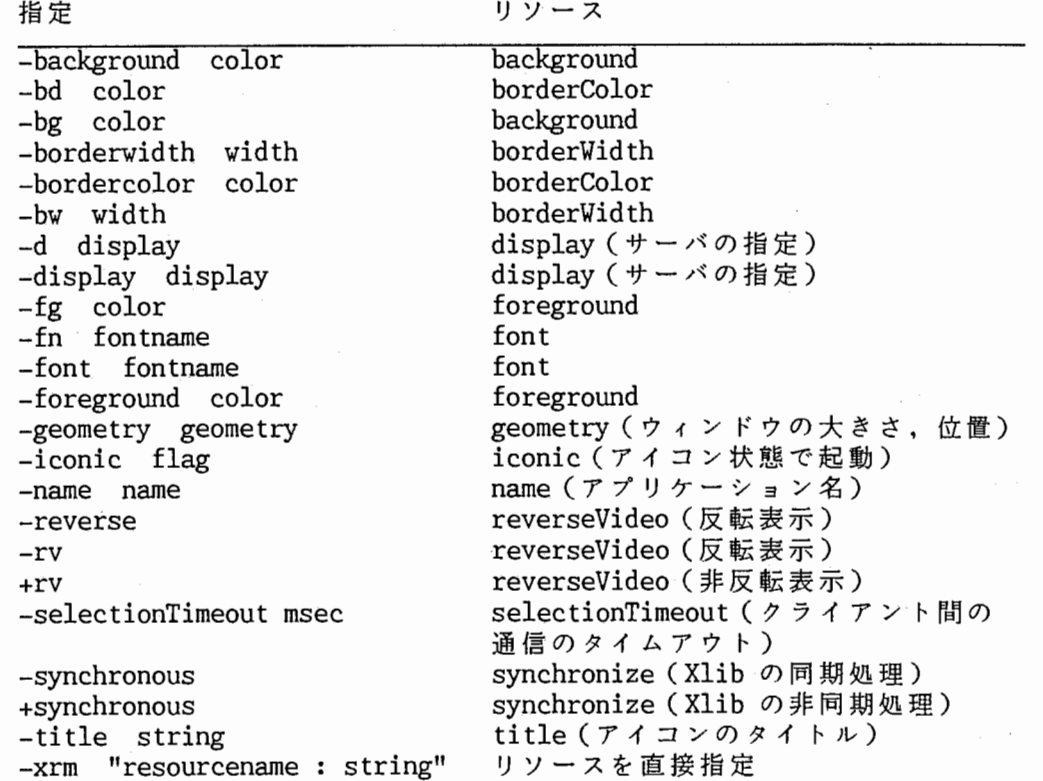

XtInitialize は XrmParseCommand によってこれらの指定を解釈します。アプリケーショ ンでこれ以外の指定を用いるためには XrmOptionsDescRecで指定します。 XrmOptionsDescRec は

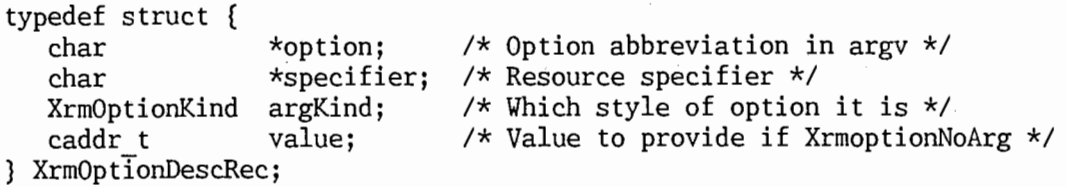

という構造体です。 optionフィールドがオプション文字列 ("-background" など), specifier がそのオプションで設定されるリソース (XtNbackground など) の指定です。 argKindでそのオプションの値の指定の方法を指示します。これには

リソース・マネージメント

X Toolkitの基本関数

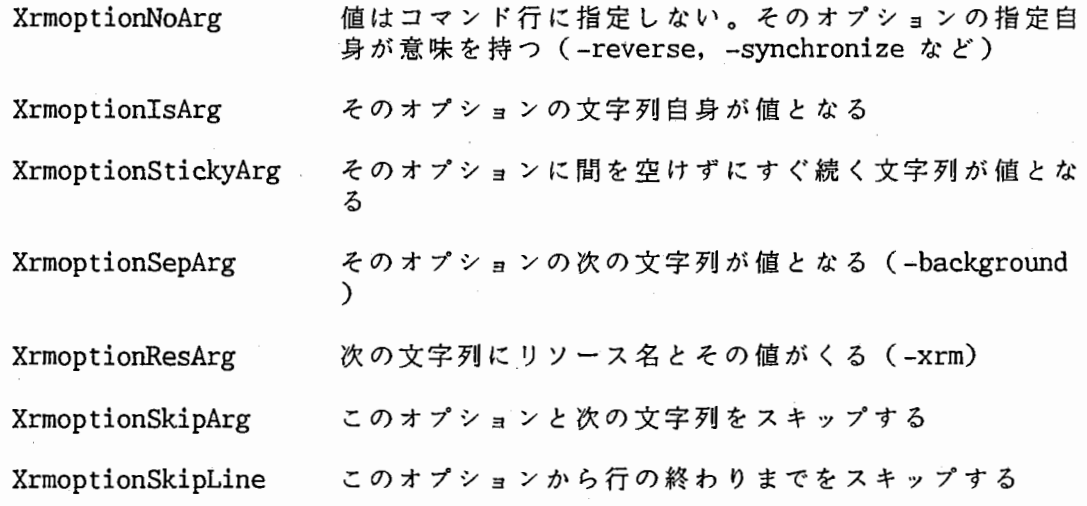

があります。 XrmoptionNoargで は valueメンバにその値を指定しておきます。

4.8. トランスレーション・マネージメント

widgetは特別な場合を除き intrinsicのトランスレーション・マネージャを用いてイ ベントとそれによって引き起こされる動作の対応付けを行なっています。トランスレー ション・マネージャは widget クラスの用意したトランスレーション・テープルに基づい てイベントと widgetの動作の対応付けを行ないます。アプリケーション・プログラムと そのユーザは widgetインスタンスの translations (XtNtranslations) というリソー スに別のトランスレーション・テープルを指定する事によって,この対応付けの一部もし くは全体を置き換える事ができます。

4.8.1. トランスレーション・テープルのフォーマット

トランスレーション・テーブルは例えば次のように記述します (Command widget のデ フォルトのテープル)。

"<EnterWindow>: Highlight()\n\ <LeaveWindow>: UnHighlight()\n\ <BtnlDown>: <BtnlUp>: Set()\n\ Notify() Unset()"

各トランスレーションは "\n" (ニュー・ライン) で区切ります。":" の左側をイベン ト・シーケンス,右側をアクション・シーケンスと呼びます。

イベント・シーケンスは X のイベントの指定を","で区切って並べたものです。ここ で指定したイベントが起こると右側のアクションが起動されます。イベントの指定は次の ようにします。

## X Toolkitの基本関数

#### トランスレーション・マネージメント

keychar... modifier\_list<event\_type>(count)detail

> keychar キーボードで押された文字 (KeyPressイベント)の指定。 前に "^" を付けるとコントロール・キー, "\$" を付けると mに こりかるこコントロール 、、、 こりかる<br>メタ・キーを同時に押すことの指定となる。""" や "^", "\$", "\" を指定するにはそれぞれの前に "\" を付ける必 要がある

(または)

modifier list

キー・イベントやボタン・イベントのモディファイアの指 定。何も指定しなければどんなモディファイアが押されてい ても良いことになる。 "None"の指定で全く押されていない ことの指定となる。モディファイアの前に "!" を付ける と,押されているモディファイアが指定と完全に一致してい ることが必要となり,付けなければ指定していないモディ ファイアの状態は感知しない。また, 11-11 を付けるとそのモ ディファイアが押されていないことの指定となる。":"を付 けると Xlib の標準のモディファイア (Shift と Lock)の 状態を考慮した解釈をする(例えば: Key>A と: Key>a は 別扱い)

#### <event\_type>

X のイベント・タイプの指定。

- (count) 指定した回数のイベントが続けて起こった時にアクションを 起動する(例えば <BtnUp>(2)でダプル・クリック)。 "(count++)"で何回以上という指定になる
- detail キーまたはボタンの指定(イベントの detail) 。キーの指 定は文字やシンボル ("Return", "Tab" など),文字コード (C言語にならった 10進, 8進, 16進の指定)で行な う。シンボルにはくXll/keysymdef.h>の中の定義の前に付 いている "XK " を外したものを用いる

モディファイアには次のものを指定することができます。

Ctrl または c, Shift または s, Lock または 1, Meta または m, Hyper また h, Superまたは su,Alt または a, Modl, Mod2, Mod3, Mod4, Mod5, Button1, Button2, Button3, Button4, Button5, ANY, None

イベント・タイプには次のものを指定することができます(すべてのイベント・タイプに 対応している)。

Keyまたは KeyDown, KeyUp, BtnDown, BtnUp, Motionまたは PrtMovedまたは MouseMoved, Enter または EnterWindow, Leave または LeaveWindow, FocusIn, FocusOut, Keyrnap, Expose, GrExp, NoExp, Visible, Create, Destroy, Unmap,

/'¥ ..

"

Map, MapReq, Reparent, Configure, ConfigureReq, Grav, ResReq, Circ, CircReq, Prop, SelClr, SelReq, Select, Clrmap, Message, Mapping

アクション・シーケンスは次の様に記述します。

name()  $name(param, \ldots)$ (または)

> name アクション名。アクション名は各 widget またはアプリケー ション・プログラムがあらかじめ登録する

param name で指定したプロシージャに渡す引数の指定。文字列と して渡される。

各 widget は必要なアクションをあらかじめ用意しています (先の例の HighLight や Set など)。また,複数のアクションをプランクで区切って指定することもできます。

トランスレーション・テーブルで用いるアクション名をアプリケーション・プログラム で登録(追加)するには次の関数を用います。

> void XtAddActions (actions, num actions ) XtActionList actions; Cardinal num actions;

XtActionList は XtActionsRec の配列で次の様に定義されています。

typedef void (\*XtActionProc)();

typedef struct \_XtActionsRec {<br>String action name: String action name: XtActionProc action proc; } XtActionsRec, \*XtActionList;

action proc は次の様な形式で呼び出されます。

void ActionProc (w, event, params, num\_params) Widget w;  $XEvent * event;$ String \*params; Cardinal \*num params;

定義するアクションの名前は widgetが用意しているアクションの名前と重なっていては いけません(置き換えられる)。定義したアクションはそのアプリケーション内であれば どの widget からも用いることができます。

トランスレーション・マネージメント X Toolkitの基本関数

## 4.8.2. トランスレーション・テープルの登録

トランスレーション・テーブルを widget に登録するにはプログラムから行なう方法と リソース・ファイルで行なう方法の 2つがあります。

プログラムからトランスレーション・テーブルを登録にはまず,次の関数で文字列形式 のトランスレーション・テープルを intrinsicの処理できる形にコンパイルします。

XtTranslations XtParseTranslationTable (table) String table;

そして,ここで返される XtTranslations で定義)に設定します。これによって,その tableの指定に置き換えられます。 widget widget XtNtranslations (Core widget トランスレーション・テーブルは

widgetのトランスレーション・テーブルの一部だけを変更したい場合には次の関数を 用います。

> void XtArgumentTranslations (w, translations) Widget w; XtTranslations translations;

> void XtOverrideTranslations (w, translations) Widget w; XtTranslations translations;

widget のトランスレーション・テーブルで指定されているイベント・シーケンスが引き 数で指定したものと重複している場合, XtArgumentTranslations は widget に設定され ているものを優先し, XtOverrideTranslationsは新しいものを優先します。

リソース・ファイルで指定する場合は例えば次のようにします。

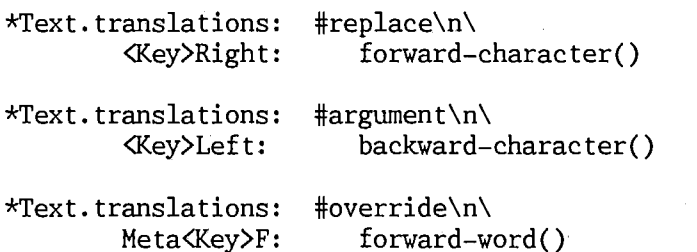

リソース値の骰初の行に "#"に続けて置き換えの方法を指定します。 #replaceがデフォ ルトです。

# Chapter 5

## widget の内部構造とその定義

## 5.1. intrinsic  $\varnothing$  widget

X Toolkit intrinsicは次の widgetを定義しています。

Core widget すべての widget の核となる widget。widget のウィンドウの作 成のための機能と widgetの本質的な処理を備えている

Composite widget

他の widget をサブ widget として管理するための基本的な構造 を持つ widget。スーパー・クラスは Core

Constraint widget

Composite widgetに加えて,ペアレント widget とサブ widet およびサブ widget 間の関係を表現するための構造を持つ widget。スーパー・クラスは Composite

Shell widget アプリケーションのトップ・レベル widget のための widget。 ウィンドウ・マネージャとの協力してアプリケーションのウィン ドウの大きさの制御などを行なう。スーパー・クラスは Composite

# 5.2. widgetの定義

widget はその内部に持つデータとそのデータに対する操作から成っています。 widget の定義はこれらを intrinsicが認識できる形で宣言することによって行ないます。

各 widget のインスタンスは内部データをインスタンス・レコードという形で保持しま す (XtCreateWidget の戻り値の widget ID はこのポインタ) 。また, widget インスタ ンスに対する操作やインスタンス内部のデータに対する処理は,それぞれの widget クラ スのクラス・レコード (XtCreateWidget で WidgetClass として指定するもの)として保 持されます。

widgetの内部構造とその定義 widgetの定義

、マ

#### 5.2.1. widget のヘッダファイル

widgetの操作に必要で,外部から参照されるシンボルや型の宣言は widgetのヘッダ ファイルという形にまとめて行ないます。このヘッダ・ファイルの名前の付け方とその内 容は次のように決められています。

- 1) パブリック・ヘッダファイル その widgetを利用するアプリケーションから引用されるヘッダファイ ル。ファイル名は Classname.h (Label. h, Command. hなど)。内容は
	- i. その widgetのスーパー・クラスのパプリック・ヘッダファイルの インクルード。スーパー・クラスの宣言を引き継ぐ
	- ii. 新しく追加する(スーパー・クラスにはない)リソースのリソース 名とリソース・クラス名の定義 (#define)

iii. クラス・レコードの extern 宣言

iv. インスタンス・レコードの構造体の型宣言 (typedef)

- 2) プライベート・ヘッダファイル
	- その widget やサブ・クラスの widget の定義に用いるヘッダファイル。 widgetの内部データなどの宣言を行なう。ファイル名は ClassnameP.h (LabelP.h, CommandP.h など)。次のような宣言が含まれる
		- i. その widget のパブリック・ヘッダファイルのインクルード
		- ii. その widget のスーパー・クラスのプライベート・ヘッダファイル のインクルード
		- iii. その widget のインスタンス・レコード (構造体)の個々のフィー ルドの宣言 (typedef struct)
		- iv. その widget のクラス・レコードの個々のフィールドの宣言 (typedef struct)
		- v. widget で新しく定義した処理をサブ・クラスへ継承させるための 官言

インスタンス・レコードとクラス・レコードヘの新しいフィールドの追加は,その widget のスーパー・クラスのものの直後に順次付加する形で行ないます。これはスー パー・クラスの処理をそのままサプ・クラスに適用できるようにするためです。 intrinsic と各 widgetのルーチンはインスタンス・レコードとクラス・レコードの各フィール ドを参照するのに,先頭からのオフセットだけを用いています。

例として Athena Widget の Label Widget のインスタンス・レコード (LabelRec また は LabelWidget)の定義 (LabelP.h に入っている)を以下に示します。

# widgetの内部構造とその定義

# widgetの定義

 $/*$  New fields for the Label widget record \*/ typedef struct {  $/*$  resources  $*/$ Pixel foreground: XFontStruct \*font; char \*label;<br>XtJustify ustify; XtJustify Dimension internal width; Dimension internal height; Pixmap pixmap; Boolean resize;  $/*$  private state  $*/$ GC normal GC;  $GC$  gray  $G\overline{C}$ ; Position label x; Position label y; Dimension label width; Dimension  $label$  height; Dimension label len; } LabelPart;  $7*$  full instance record declaration  $*/$ typedef struct \_LabelRec { CorePart core; SimplePart simple; LabelPart label; } LabelRec;

クラス・レコードの内, Core クラスで定義された部分を Coreパート (CorePart) , そのクラスで新しく追加した部分をクラス・パートと呼ぶことがあります。

intrinsicは主にクラス・レコードの CoreClassPart とインスタンス・レコードの CorePartを用いて widgetの操作を行ないます。このことから widget を定義するため の大部分の仕事は CoreClassPart のフィールドを埋めることであるといえます。以下の 項では CoreClassPartのフィールドに沿った形で基本的な widgetの定義の方法につい て述べていきます。

widgetの内部構造とその定義 widgetの定義

## 5.2.2. widget クラスの初期化のための処理 (class initialize, class part initialize, class inited)

クラス・レコードのほとんどの部分は静的に定義されます(コンパイル時に処理され る)。しかし,フォントや GCのアロケート,リソースのタイプ・コンバータの宣言など は実行時でないとできません。 class initialize のプロシージャはこういったデータの 内, widget クラス全体で共有するものを初期化するために用います。 class initialize は XtProc という型で,次のように定義します。

typedef void (XtProc)();

void Proc ()

クラス・レコードの内,クラス・パート・レコードの初期化は class\_part\_initialize で行ないます。

typdef void (XtClassProc)();

# void ClassProc (widgetClass) WidgetClass widgetClass;

class initialize と class part initialize はそのクラスのインスタンスが初めて作ら れる時に 1 度だけ呼び出されます。この際, その widget のスーパー・クラスが初期化 されていない場合はそれらのものが先に呼ばれます。クラス・レコードの class inited はそのクラスがすでに初期化されたかどうかを示します (定義時は False にしておく) 。また,初期化の操作が必要でない場合は class initalize や class part initialize にNULL を指定して省略することもできます。

#### 5.2.3. widgetインスクンスの初期化のための処理 (initialize, initialize hook)

XtCreateWidget によってインスタンスが作成されようとする時, initialize プロシー ジャと initialize hook プロシージャが呼び出されます。

initialize プロシージャでは次のことを行ないます。

- 0 アドレス(ポインタ)で指定されているリソース(文字列など)のための領 域のアロケートとその内容のコピー(コールバック・リストは除く)
- o 値の設定されていないリソースへの適切な値の設定 (width や height に 0 が指定されている場合など)
- 0 リソースによって決まるリソース以外のフィールドの初期化 (GC, フォン ト, widget特有のデータなど)

形式は

#### widgetの定義

## typedef void (\*XtinitProc)();

# void InitProc (request, new) Widget request, new;

です。new が新しく作成されるインスタンス・レコードです。 request は widget のデ フォルトとリソース・データベースと ArgListを元に決められたリソースの生の値を 持った作業用のインスタンス・レコードです。これを元に initialize プロシージャは new の widget にリソースを設定します。スーパー・クラスに含まれるリソースはスー パー・クラスの initializeプロシージャによってすでに初期化されています。 request newを比較してスーパー・クラスの initializeプロシージャによって変更された フィールドをチェックする事もできます。

initialize hookプロシージャは widgetのサブ・リソースを初期化するのに用いま す。サプ・リラースというのは通常の widget レコードには直接含まれていない(別に管 理されている) widget のデータです。例えば Text Widget の source と sink はこの形 式になっています。

typedef void (\*XtArgsProc)()

void ArgsProc (w, args, num\_args) Widget w; ArgList args; Cardinal \*num args;

args には XtCreateWidget で指定された ArgList が渡されます。

initialize, initialize hook は共に NULL を指定して省略することができます。ま<br>た, initialize プロシージャはスーパー・クラスのものから順にサブ・クラスのものが 呼ばれます。initialize hook はそのクラスの initialize のすぐ後に呼ばれます。

サプ・リソースを ArgListから取り出すために次の関数が用意されています。

# widgetの内部構造とその定義 widgetの定義

void XtGetSubresources (w, base, name, class, resources, num resources, args, num args ) Widget w; caddr t base; String name;

String class; XtResourceList resources; Cardinal num resources; ArgList args; Cardinal num args;

> base サブ・リソースの値が格納される領域(サプ・パート) のアドレス

name, class サプ・パートの名前とクラス名 (widgetのインスタンス 名とクラス名に相当)

resources, mun resources サプ・リソースの内容を定義したリソース・リスト

サブ・パートに設定されるサプ・リソースの値は,通常のリソースと同様, args, リソー ス・データベース, resourcesのデフォルトを順に参照して決められます (XtResourceListの形式については後述)。

#### 5.2.4. widget のウィンドウの作成 (realize)

widget の用いるウィンドウは XtRealizeWidget が呼ばれた時に作られます。これはそ の widget クラスの realize プロシージャによってなされます。 realize プロシージャ の形式は

typedef void (\*XtRealizeProc)();

void realizeProc (w, value\_mask, attributes) Widget w; XtValueMask \*value\_mask; XSetWindowAttributes \*attributes;

value mask attributes の各フィールドに対応したマスク

となっています。attributes と value mask のうち, 次の属性は Core パートのデータ を用いてあらかじめ設定されています。一

o background pixmap  $\epsilon$  background pixel

o border pixmap  $k$  border pixel

widgetの定義 widgetの内部構造とその定義

- o event mask。設定されているイベント・ハンドラとトランスレーション・テー ブル,―exposeプロシージャがあるかどうか, visible\_interestの値に基づく 値
- o bit gravity。expose プロシージャがない (NULL) 場合は NorthWestGravity
- o do not propagate mask。すべてのポインタ・イベントとキーボード・イベン ト赤無祠となってかる

これ以外の属性は realizeプロシージャで設定します。

realizeプロシージャに XtinheritRealizeを指定することによって Coreのものを継 承することができます。 Core の realize プロシージャは windowClass と visual を CopyFromParent に設定してウィンドウを作ります。

また, widgetのウィンドウを作成するために次の関数が用意されています。

void XtCreateWindow (w, window\_class, visual, value\_mask, attributes) Widget w; unsigned int window class; Visual \*visual; XtValueMask value\_mask; XSetWindowAttributes \*attributes;

XtCreateWindow は Core パートの depth, screen, parent->Core.window, x, y, width , height, border width の値を用いてウィンドウを作ります。作られたウィンドウの ID はインスタンス・エコードの windowのフィールドに設定されます。

5.2.5. widget の書き直し (expose, compress exposure, visible interest)

クラス・レコードの expose プロシージャによって widget の exposure イベントの処 理を行ないます。

typedef void (\*XtExposeProc)();

void ExposeProc (w, event, region) Widget w;  $XEvent * event;$ Region region;

クラス・レコードの compressexpose フィールドが Trueの場合は複数の exposure イベントの領域を合成したもの力了 event に渡されます。クラス・レコードの visible notify を True に指定するとウィンドウが見えていない間、インスタンス・レ コードの visible フィールドが False になります。この情報を用いて無駄なウィンドウ の書き直しのために処理を省くことができます。ちなみに intrinsic は VisibilityNotifyイベントを用いて visible フィールドの設定を行なっています。

widgetの内部構造とその定義 widgetの定義

# 5.2.6. widget のデータの解放 (destroy)

XtDestroyWidget で widget が削除される過程で destroy プロシージャが呼ばれま す。 destroyプロシージャは initializeプロシージャと initializehookプロシー ジャでアロケートしたメモリやリソースを解放するために用います。形式は

typedef void (\*XtVidgetProc) ()

void destroy (widget) 'Widget widget;

です。 destroyプロシージャはサプ・クラスのものから順に呼ばれます。 NULLを指定し て省略することもできます。

また, destroyCallbackというリソースで指定されるコールバック・プロシージャは widgetを使用するアプリケーションが widgetが削除される時に後処理を行なうための ものです。 destroyCallback は CorePart の destroy callbacks というフィールドで保 持されています。 CorePart の geing destroy は widget の削除の処理の間 True とな ...<br>り, widget の削除の処理の重複を避ける働きをしています。

5.2.7. リソースの定義 (resources, num resources)

クラス・レコードの resources と num resources で widget にどういうリソースがあ るのか,それはどういう形式をしているのか,の指定を行ないます。 resources XtResourcesの配列で,リソース・リストと呼びます。

typedef struct \_XtResource { String resource name;  $/*$  Resource name  $*/$ String resource class; /\* Resource class \*/ String resource type;  $/*$  Representation type desired \*/ Cardinal resource size; Cardinal resource offset; /\* Offset from base to put resource value \*/ String default\_type; caddr t default addr;  $1*$  Size in bytes of representation  $*/$  $1*$  representation type of specified default  $*/$  $1*$  Address of default resource  $*/$ } XtResource;

typedef struct \_XtResource \*XtResourceList;

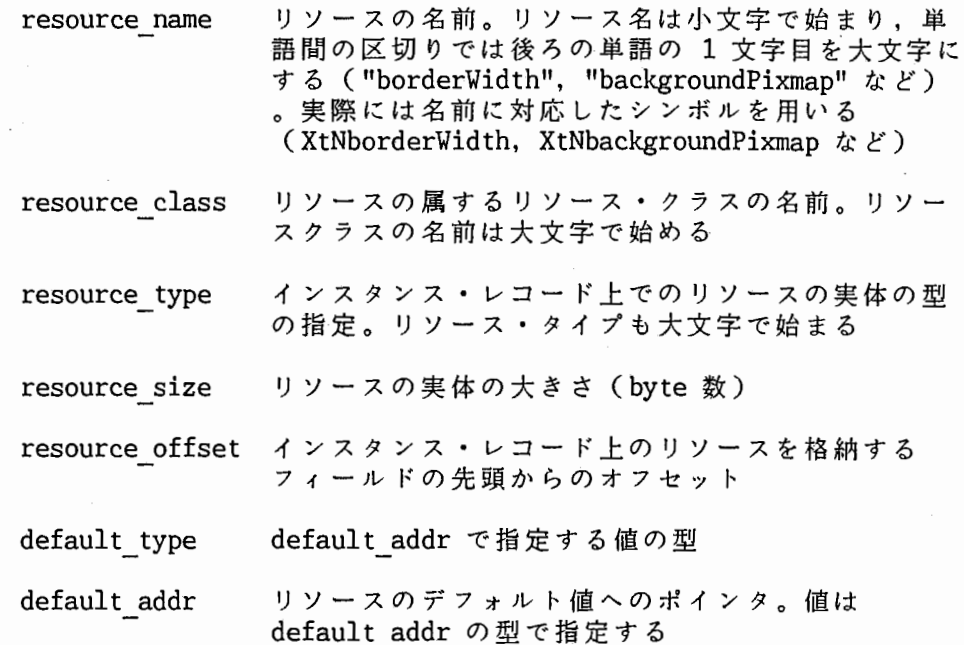

intrinsic はリソース・リストの基づいて ArgList やリソース・ファイルなどの指定を 解析し, widget のリソースの設定を行ないます。

スーパー・クラスで定義されているリソースについては再び定義する必要はありませ ん。これを重複して定義することによってデフォルトの値などの変更を行なうこともでき ます。

intrinsicで定戟されているリソース名,リソース・クラス名,リソース・タイプは <Xll/StringDefs.h>に宣言されています。このファイルではそれらのシンボル名とし て,リソース名には XtN, リソース・クラス名には XtC, リソース・タイプには XtR それぞれの実際の名前の前につけています (XtNforeground, XtCForeground, XtRPixel など)。ここにない名前を用いる場合は各 widgetのパプリック・ヘッダファイルで宣言 します。

## widgetの内部構造とその定義 widgetの定義

リソース・クラスは widgetで用いるリソースを分類し,それらに対する値の指定をま とめて行なえるようにするものです。例えば, foreground と borderColor を同じ Foreground のクラスにするとか,複数のフォントの指定を Font クラスでまとめたりするこ とができます。

リソース・タイプは次のものがくXll/StringDefs.h>に定義されています。

XtRAcceleratorTable, XtRBool, XtRBoolean, XtRCallback, XtRColor, XtRCursor, XtRDimension, XtRDisplay, XtREditMode, XtRFile, XtRFont, XtRFontStruct, XtRFunction, XtRGeometry, XtRint, XtRJustify, XtRLong-Boolean, XtROrientation, XtRPixel, XtRPixmap, XtRPointer, XtRPosition, XtRShort, XtRString, XtRStringTable, XtRTranslationTable, XtRUnsignedChar, XtRWindow, XtRCallProc, XtRimmediate

リソース・タイプはリソース・ファイル上のリソースの指定(文字列)や,リソース・リ スト上のデフォルトの指定をインスタンス・レコード上に格納する値に変換するのに用い ます。例えば, XtNforeground の指定はリソース・ファイル上では "White" などの文字 列ですが,インスタンス・レコード上ではピクセル値です。この実際の変換の処理はリ ソース・コンバータ(後述)が行ないます。 XtRCallProc(値を求める関数)と XtRim mediate (そのままの値)はリソース・リスト上でだけ用いる特別なリソース・タイプで す。

resource offset を求めるために次のマクロが用意されています。

#define XtOffset(type, field) ((unsigned int)&(((type)NULL)->field))

#### 5.2.7.1. リソース・コンバータ

リソース・コンバータはリソースの型変換を行ないます。 intrinsicは次に挙げるような Core widgetで用いるすべてのリソースに対するコンバータを用意しています。

XtRString から

XtRAcceleratorTable, XtRBool, XtRBoolean, XtRCursor, XtRDimension, XtRDisplay, XtRFile, XtRFloat, XtRFont, XtRFontStruct, XtRint, XtRPixel, XtRPosition, XtRShort, XtRTranslationTable, XtRUnsignedChar  $\sim$ 

XtRColor から XtRPixel  $\sim$ 

XtRInt から

XtRBool, XtRBoolean, XtRCallback, XtRColor, XtRDimension, XtRFloat, XtRFont, XtRPixel, XtRPixmap, XtRPosition, XtRShort, XtRUnsignedChar

XtRPixel から XtRColor へ

widget で作成したリソース・コンバータの登録は次の関数で行ないます。

# widgetの定義 widgetの内部構造とその定義

void XtAddConverter (from type, to type, converter, convert args, num args) String from\_type; String to type; XtConverter converter XtConvertArgList convert\_args; Cardinal num args;

convert argsはリソース・コンバータが型変換をする際に必要となる情報を指定するた めに用にます。次のような構造体の配列です (<Xll/Convert.h>で定義されている)。

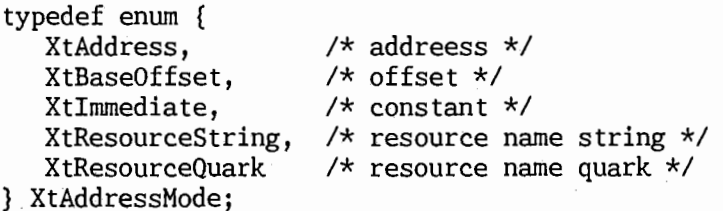

```
stypedef struct { 
  XtAddressMode address_mode; 
   caddr t address id; 
   Cardinal size; 
} XtConvertArgRec, *XtConvertArgList;
```
address mode は address id で指定するデータがどういうデータなのかを指定します。 XtAddress の指定で address id が静的なデータのアドレス, XtBaseOffset でインスタ ンス・レコード中のオフセッ下, Xtimmediateで定数, XtResourceStringでリソース 名, XtResourceQuark でリソース名に対応する quark 値 (XrmQuark) となります。 size はデータの byte数です。これらを元に intrinsicはリソース・コンバータに渡す引き 数リストを作成します。リソース・コンバータは次の形式で呼ばれます。

typedef void (\*XtConverter) ();

void Converter (args, num\_args, from, to) XrmValue \*args; Cardinal \*num args; XrmValue \*fro面; XrmValue \*to;

XtAddResourceConverter で指定した convert args に従って args が渡されます。これ らを元に from を変換して to に返します。 XrmValue は次のような構造体 (ディスクリ プタ)です。

> typedef struct { unsigned int size; caddr\_t addr; } XrmValue, \*XrmValuePtr;

widgetの内部構造とその定義 vidgetの定義

widgetのリソース・コンバータを直接呼ぶために次の関数が用意されています。

void XtConvert (w, from\_type, from, to\_type, to\_return) Widget w; String from type; XrmValuePtr <sup>from;</sup> String to type; XrmValuePtr to return;

<sup>W</sup> は変換に必要な他の情報(リソース・コンバータの args)を得るための widget す。

5.2.8. リソースの設定と参照 (setvalues, set values hook, set values almost, get values hook)

アプリケーション・プログラムは XtSetValues と XtGetValues を用いて widget のリ ソースを設定,参照します。

XtSetValues は widget の set values プロシージャをスーパー・クラスからサブ・ク ラスの順で呼び出します。 set values hook プロシージャがあれば (NULL でない) 各ク ラスの set values プロシージャのすぐ後に呼びます。 set values hook プロシージャは サプ・パー下のリソースを設定するためのものです。

そしてもし, widget のジオメトリの変更が要求されていると, XtSetValues はジオメ トリ・マネージャにそのことを知らせます。そしてジオメトリ・マネージャが XtGeometryYes を返せば XtSetValues は widget の resize プロシージャを呼びます。 XtGeometryNo (ジオメトリの変更が許されない)ならば, widgetのジオメトリを元にも どします。XtGeometryAlmost (ある程度の変更を認める) ならば, set values almost プ ロシージャを呼びます。

XtSetValues は最後に, set values プロシージャの戻り値をチェックします。 True の ものがあれば, widget の window を書き直す (消した後 expose イベントを起こす)た めに Xlib の XClearArea を呼びます。

set values プロシージャは次の形式で作成します。

typedef Boolean (\*XtSetValuesFunc) ();

Boolean SetValuesFuc (current, request, new) Widget current; Widget request; Widget new;

current が widget のもとの状態, request が XtSetValues で要求された状態, new が 目的とするインスタンスレコードです。 set\_values プロシージャは initialize プロ シージャと同様,ポインタで指定されるリソ―ースの領域の確保.コピーとリソースによっ て決まる他の値の設定などを行ないます。その結果, widgetを書き直す必要がある場合 には戻り値として True を返します。これによって, widget の消去と expose プロシー ジャの呼び出しが自動的に行なわれます。 set values プロシージャは NULL を指定して

widgetの定義 widgetの内部構造とその定義

省略することができます。

set values hookプロシージャは widgetのサブ・パートのリソースを設定するための プロシージャです。

typedef Boolean (\*XtArgFunc) ();

Boolean ArgFunc (w, args, num args) Widget w; ArgList args; Cardinal  $*$ num args;

サブ・パートのリソースを設定するために次の関数が用意されています。

void XtSetSubcalues (base, resources, num\_resources, args, num args)

caddr t basel XtResourceList resources; Cardinal num resources; ArgList args; Cardinal num args;

set values hook プロシージャは NULL を指定して省略することができます。

set values almostプロシージャはジオメトリ・マネージャの XtGeometryAlmostの対 応するためのプロシージャです。形式は

typedef void (\*XtAlmostProc) ();

void AlmostProc (w, new\_widget\_return, request, reply) Widget w; Widget new widget return; XtWidgetGeometry \*request; XtWidgetGeometry \*reply;

です。w がもとの XtGeometryAlmost を出す原因となった widget, request は w に基づ いたジオメトリ指定, reply はジオメトリ・マネージャによって示されたジオメトリ(の 折衷案)です。これらを元に new widget return に新しくジオメトリを設定して返しま す。set values almost プロシージャに XtInheritSetValuesAlmost を指定して, Core の用意ずるプロ亨ージャを使用することもできます。このプロシージャはジオメトリ・マ ネージャの折衷案をそのまま受け入れます。

XtGetValuesが呼ばれると intrinsicはリソース・リストの情報を元にインスタン ス・レコードからリソースの値を得ていきます。通常のリソースはこれで参照できます。 サブ・パートで管理されているサブ・リソースについては widget の get values hook プロシージャによって参照されます。これは

#### widgetの内部構造とその定義

widget の定義

typedef void (XtArgsProc) ();

void ArgsProc (eidget, args, num\_args) Widget widget; ArgList args; Cardinal num args;

と定義します。 widget にサブ・パートがない場合は get values hook に NULL を指定し ます。サプ・リソースを参照するために次の関数が用意ぎれてい玉す。

void XtGetSubValues (base, resource, num\_resources, args, num args) caddr t base; XtResourceList resources;

Cardinal num resources; ArgList args; Cardinal num args;

args と num args には intrinsic から渡された args と num args をそのまま指定する ことができます。

5.2.9. アクション・リスト (actions, num actions, tm table)

インスタンスのトランスレーション・テープルで指定されるアクションは次の順序で検 索されます。

i. その widget の widget クラスのアクション・テーブル

ii. その widget のスーパー・クラス (およびその先祖のクラス) のアクショ ンテープル

iii. XtAddActionsで定義されたアクション

widget クラスのインスタンスが使用するアクションはクラス ・レコードの actions (XtActionList) と num\_actions で設定します。 XtActionList は次のように定義されて います。

> typedef struct XtActions { String action name; XtAcrionProc action proc; } XtActionRec, \*XtActionList;

action name がアクション・テーブルで用いるアクション名, action proc がアクション を処理する関数です。これは,

## widgetの定義 widgetの内部構造とその定義

void ActionProc (w, event, params, num\_params) Widget w; XEvent \*event; String \*params; Cardinal \*num params;

という形式呼び出されます。アクション・テープルで指定した引き数が params として文 字列で渡されます。

widget のデフォルトのトランスレーション・テーブルは tm table に String で指定 します。これは intrinsic のトランスレーション・マネージャによって自動的に解析さ れ.インスタンス・レコードの tmに設定されます。また,スーパークラスのトランス レーション・テーブルをそのまま引き継ぐには XtInheritTranslations を tm table に 指定します。

#### 5.2.9.1. イベント・ハンドラ

通常, widget のイベントと処理の対応付けは前述のトランスレーション・テーブルで 行ないます。これ以外の方法として,イベント・ハンドラによる方法があります。イベン ト・ハンドラは個々のイベントと直接対応付けて設定されます。

イベント・ハンドラの設定,解除は次の関数で行ないます。

void XtAddEventHandler (w, event mask, nonmaskable, proc, client data)

Widget w; EventMask event mask; Boolean nonmaskable; XtEventHandler proc; caddr t client data;

void XtRemoveEventHandler (w, event mask, nonmaskable,

proc, client data)

Widget w; EventMask event mask; Boolean nonmaskable; XtEventHandler proc; caddr t client data;

nonmaskable はイベント・マスクで指定できないイベント (GraphicsExpose, NoExpose, SelectionClear, SelectionRequest, SelectionNotify, ClientMessage, MappingNotify )が起こった時にイベント・ハンドラを起動するかどうかの指定です。これと event maskで指定したイベントが起こるとイベント・ハンドラが起動されます。 client dataはそのままイベント・ハンドラに渡されます。イベント・ハンドラは次の形 式で呼ぼれます。
$\overline{\phantom{a}}$ 

### widgetの内部構造とその定義 widgetの定義

typedef void (\*XEventHandler) ();

void EventHandler (w, client data, event) Widget w; caddr t client data;  $X$ Even $\overline{t}$  \*event;

イベント・ハンドラによるイベントと処理の対応付けはアプリケーション・プログラムで 行なうこともできます

5.2.10. その他のフィールド

Coreクラス・パートのその他のフィールドは次の通り。

superclass スーパー・クラスのクラス・レコードを指定する class name widget クラス名を指定 widget size インスタンス・レコードの大きさ (sizeof (widgetRec)) を指定 xrm class リソース・マネージャが使用 compress motion イベント・キューにたまっている MotionNotifyイベントを圧縮 するかどうか compress\_enterleve イベント・キューにたまっている EnterNotify LeveNotify を圧縮するかどうか . resize accept focus インプット・フォーカスを受け付けるかどうかと,インプット・ . version widgetがリサイズされた時に呼ばれるプロシージャ (XtWidget-Proc)。リサイズにともなって処理を行ないたい場合に指定 フォーカスされた時に呼ばれるプロシージャ。 NULLを指定する と受け付けない X Toolkit のバージョンの指定。XtVersion を指定する callback\_private intrinsicがコールバック・リストを操作する使用 query\_geometry サブ widget のためのジオメトリ・ハンドラの指定 display accelerator アクセラレータを表示するためのプロシージャ (XtStringProc)

# widget の定義 インディング widget の内部構造とその定義

extension 将来のためのフィールド

# Chapter 6

# Athena widget

Athena widget は MIT の Athena プロジェクトでサンプルとして開発された X Toolkit 上の最初の widget ライブラリです。Athena widget は多くの X のインプリメ ンテーションで利用することができます(ただし, Athena widget は X Consortium の定 める X standard には含まれていません)。

# 6.1. Athena widget  $\oslash$  widget

Athena widget には次の widget が含まれています。

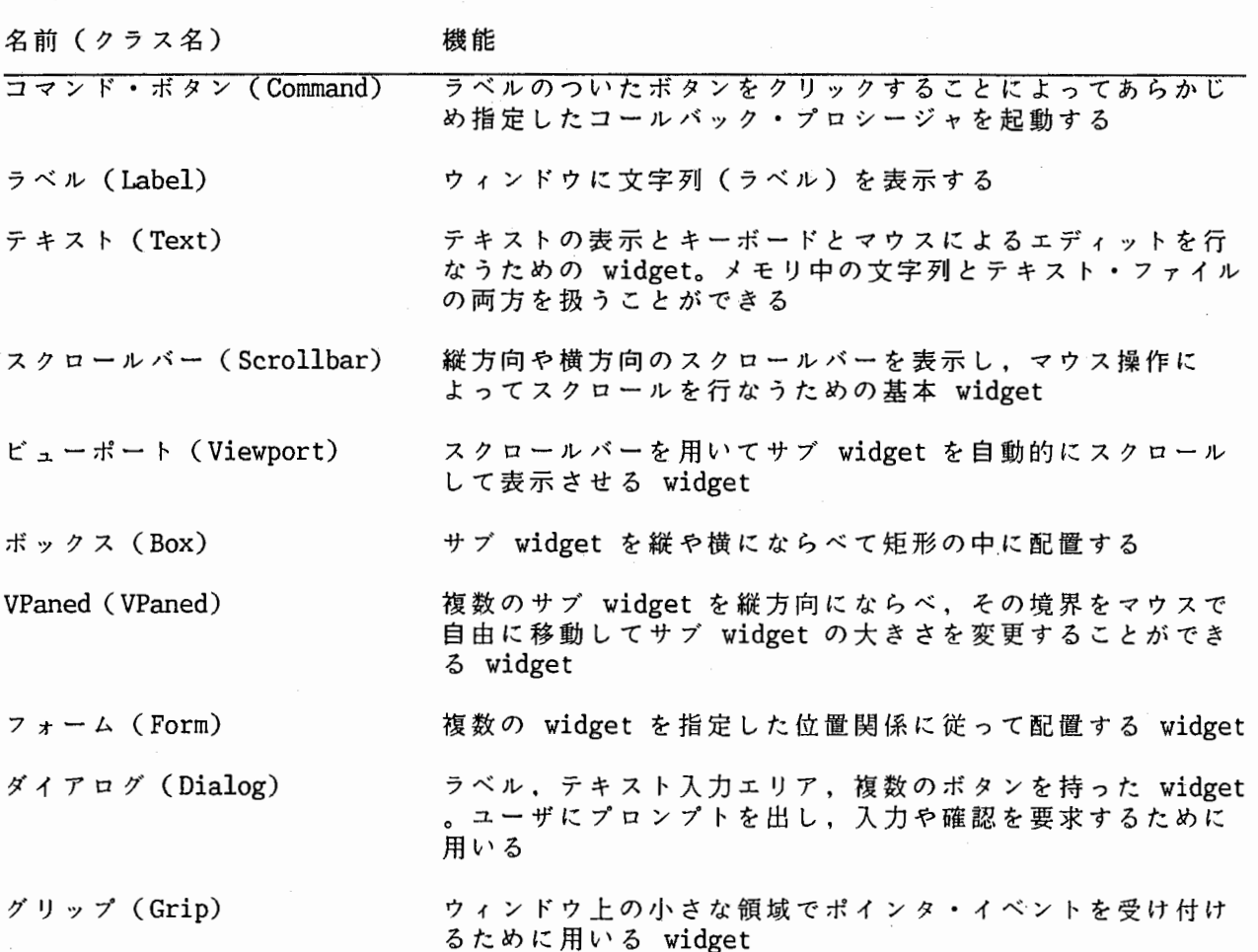

Athena widget  $\qquad$  athena widget  $\theta$  widget  $\theta$  widget  $\theta$  athena widget  $\theta$  widget

リスト (List) 複数の文字列を縦横にならべ,マウス操作によってコール バック・プロシージャを起動する widget

### 6.2. Athena widgetを用いたプログラミング

Athena widget は基本的な widget しか用意していませんが, その分利用するのは簡単 です。ただし,アプリケーションから直接グラフィックを出力するための widget があり ません。このため, Athena widget の内部で使われている Sample widget にイベント・ ハンドラを定義して出力するとか,簡単な専用の widget を定義する, などの工夫が必要 です。

Athena widget を用いたプログラムでは XToolkit intrinsic のヘッダ・ファイルのイ ンクルードのために

#include <Xll/Intrinsic.h> #include <Xll/Stringdefs.h>

と,それぞれの widgetのヘッダ・ファイル (<Xll/Label.h>, <Xll/Command.h>など) のインクルードを行ないます。コンパイル時には

 $cc$  file.c  $-Naw$   $-Nmu$   $-Nt$   $-N11$ 

と指定します (VAXstation と DECstation には Xmu のライブラリがシステムに含まれて いないので,これを自分で用意する必要があります。また, XToolkitのヘッダファイル /usr/include/mit/Xllにあるのでコンパイル時に -I/usr/include/mitの指定も必要 です)。

Athena Widgetに限らず, XToolkitを用いたプログラムはリソース・ファイルや引数 の指定によって widget のリソースを起動時に変更することもできます。

例として Command Widget を用いた "Hello World!" プログラムを示します。マウスの 操作によって起動される処理がコールバック・プロシージャの形で書かれています。

## Athena widgetを用いたプログラミング Athena widget

```
/* 
 * hw_xaw.c
 * sample implementation of hw on Xaw<br>
* to compile this (on ULTRIX), enter;<br>
* % cc hw_xaw.c -o hw_xaw -1X
 * to compile this (on ULTRIX), enter; 
                 cchw xaw.c -o hw xaw -lXaw -lXmu -lXt -lXll 
 * -I/usr/include/mit -I/usr/local/include 
 * (in this case, libXmu.a is located on /usr/local/lib/ and 
 * Xmu.h is on /usr/local/include/Xll/) * 
                 18-Jul-1989 for xllpg 
 * TatOOl */ 
#include <Xll/Intrinsic.h> 
#include <Xll/StringDefs.h> 
#include <Xll/Command.h> 
static char *hello world = {"Hello world!"};
void hw callback(); 
main (argc, argv) 
int argc; 
char *argv[];
( 
        Widget toplevel, hw; 
        Arg argl[4];
        int i; 
        static XtCallbackRec hw callbacks[] = {(\hbar w_{\text{cal}})lback, 0}, \{0, 0\};/* initialize the toolkit and create a top-level shell */toplevel = Xtlnitialize ("hw on Xaw", "Test", O, O, &argc, argv); 
        /* create a command button */i = 0;XtSetArg (argl[i], XtNlabel, hello world); i++; 
        XtSetArg (argl[i], XtNcallback, hwcallbacks); i++;hw = XtCreateManagedWidget ("hw", commandWidgetClass, toplevel, 
                         argl, i); 
        XtRealizeWidget (toplevel); 
        XtMainLoop (); 
\mathcal{E}/* callback procedure for command button */void hw callback (widget, user_data, call_data) 
Widget widget;
int user data, call data; 
{
```
Athena widget Athena widget を用いたプログラミング

exit ();

 $/*$  end of hw xaw.c  $*/$ 

## Chapter 7

## XUI Toolkit

### 7.1. XUI概要

XUI (X User Interface) は DECwindows 上で動作するアプリケーションの標準的なグ ラフィカル・ユーザ・インターフェースです。

XUIのユーザ・インターフェースを実現するために XToolkitの上位に XUIToolkit が構築されています。 XUI Toolkit は Push Button, Menu, File Selection, Help など 数多くの実用的な widgetを提供しています。また, XUI Toolkitは単に widgetを提供 するだけではなく, UIL と DRM によって X Toolkit の機能をさらに拡張しています。

UIL (XUI User Interface Language)はアプリケーションのユーザ・インターフェース を記述するための一種の簡易言語です。 UILを用いることによってアプリケーションの本 来の処理とユーザインターフェースのための処理を切り離すことができます。インター フェースの変更やカスタマイズも UILを変更するだけで容易に行なえます。

DRM (XUI Resource Manager) は UIL の定義を元にして widget の作成,表示,操作を 実行時に行ないます。コールバック・プロシージャの設定も DRMによって自動的になさ れます。

XUI は X Toolkit では規定していなかったユーザ・インターフェースのスタイルを XUI Style Guide という形で定義しています。 XUI Style Guide は widget の見た目や形 (appearance) , マウス・ボタンの使い方と widgetの動き (beavior) を決め,アプ リケーション内.アプリケーション間でのユーザ・インターフェースの統一を計っていま す。 XUI Toolkit は XUI Style Guide に沿う形で作られています。

### 7.2. XUI Toolkit widget概要

XUI Toolkitには XUIStyle Guideに示されたユーザ・インターフェースを実現する ための数多くの widget が用意されています。これらの widget はたがいに関連し合って アプリケーションを構成します。

XUI Toolkitでは XToolkit intrinsicの関数とは別に.個々の widget に対して低 レベルの widget作成関数と高レベルの widget作成関数を用意しています。低レベルの widet 作成関数は intrinsic の XtCreateWidget と同様, ArgList を用いて widget 作成を行ないます。リソースを細かく指定することによって、アプリケーション独自のス タイルを実現することもできます。高レベルの widget 作成関数はおもなリソースを引き 数で直接受け取って widget を作成します。高レベルの widget 作成関数は ArgList を 用いない分だけシンプルです。これとは別に, UIL によって widget を指定することもで きます。UIL を用いると一連の widget が DRM によって自動的に作成されます。

また. XUI Toolkitでは gadget というタイプの widget も用意しています。これらは

### XUI Toolkit XUI Toolkit widget概 要

一般の widgetに比べて簡単な構造になっています (widgetクラスの階層が浅く,スー パー・クラスが低レベル。その上ウィンドウも作らない)。このため gadget はメモリ, 速度共に同じ widget より効率が良くなっています。 Label, Separator, Push Button, Toggle Button の 4 種類の gadget があります。

XUI Toolkit の提供する widget を以下に示します。かっこ内は各 widget の UIL で のオブジェクト名,低レベルの vidget 作成関数, 高レベルの widget 作成関数 (および gadget 作成関数)の関数名です。

- <sup>0</sup> ウィンドウ widget アプリケーションのトップ・レベル・ウィンドウに直接関連する widget 群
	- Main Window タイトルバーを持ったアプリケーションのトップ・レベ ル・ウィンドウを構成する widget。メニューバーとコマン ド・ウィンドウ, スクロール・バーを直接管理する (main window, DwtMainWindow, DwtMainWindowCreate)
	- Menu Bar プルダウン・メニューのメニュー・エントリを管理,配置 するための widget (menu\_ bar, DwtMenuBar, DwtMenuBar-Create)
	- Window アプリケーションが直接描画を行なうためのウィンドウ (window, DwtWindow, DwtWindowCreate)
	- Scroll Window スクロール・バーの操作によって自動的にサブ widget を スクロールさせる widget (scroll window, DwtScrollWindow, DwtScrollWindowCreate)
- <sup>0</sup> サプ・エリア widget アプリケーション・ウィンドウのワーク・エリアを構成するのに用い る.スクロール・バー widget とコントロール・パネルのための widget 群
	- Scroll Bar ウィンドウに表示されている部分がデータ全体に対してど の辺りの位置でどれだけの割合を占めているのかを表示す widget (scroll\_bar, DwtScrollBar, DwtScrollBar-Create)
	- Label テキストやアイコンを固定的に表示する widget (label, DwtLabel, DwtLabelCreate, DwtLabelGagetCreate)
	- Toggle Button on か off かの二値の値をユーザに指定させるラベルの付 いたボタンまたはアイコン (toggle button, DwtToggleButton, DwtToggleButtonGadgetCreate)
	- Radio Box 複数のポタンの中からひとつだけを選ばせる widget。ラジ オの選局ポタンが名前の由来 (radio\_box, DwtRadioBox,

DwtRadioBoxCreate)

Push Button 選択することによって,あらかじめ設定した動作が起動す るボタン (push button, DwtPushButton, DwtPushButton-Create, DwtPushButtonGadgetCreate)

Scale ある決まった範囲の中の任意の値をユーザに指定させるた めの widget (scale, DwtScale, DwtScaleCreate)

 $o \neq -1$  widget

メニューを作るための widget

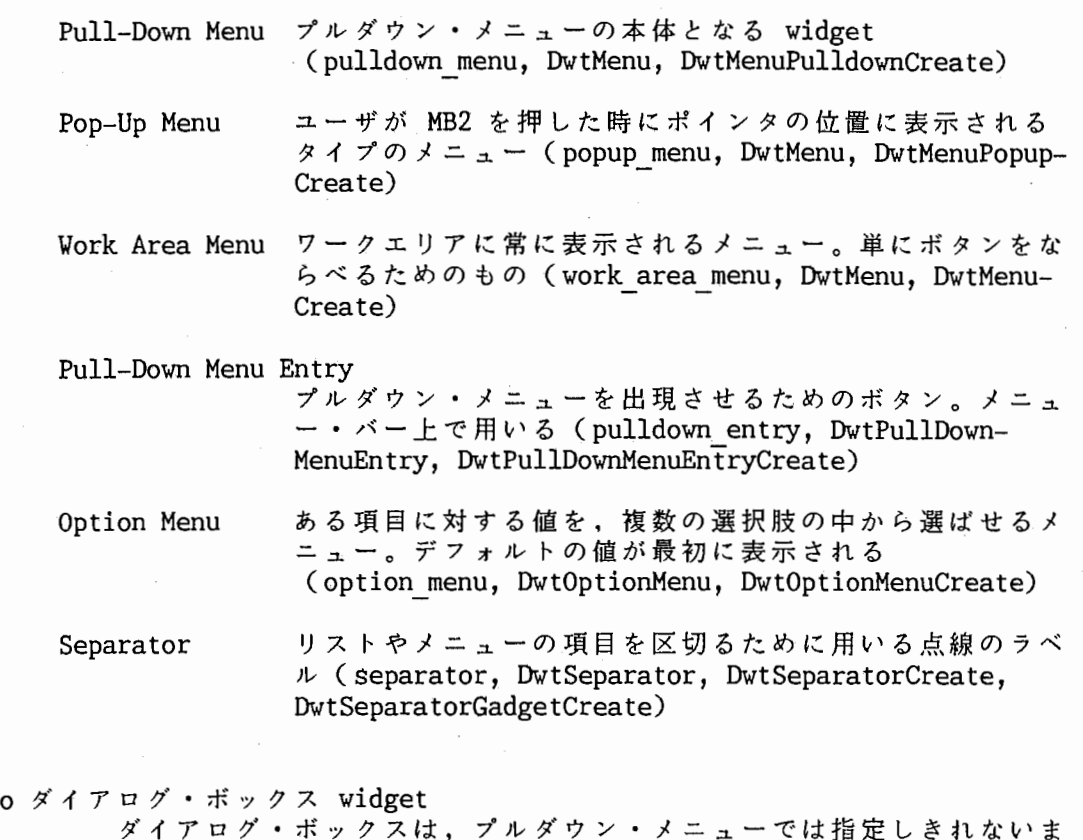

ダイアログ・ボックスは,プルダウン・メニューでは指定しきれないま とまった量のデータをユーザに指定させたり,メッセージを表示し返答 を得るなど,ユーザと情報を直接やり取りするのに使われる特別なウィ ンドウ。ダイアログ・ボックスを作る際にその基本となる widget 群

Dialog Box 最も基本的なダイアログ・ボックス。表示すべきラベルやポタ ンをこの widget のサブ widget として作成する。ダイアロ グ・ボックスはウィンドウ・マネージャから直接制御される (dialog\_box, DwtDialogBox, DwtDialogBoxCreate)

Pop-up Dialog Box

## XUI Toolkit XUI Toolkit widget概要

ペアレント widget によってクリッピングされないダイアロ グ・ボックス (popup dialog box, DwtDialogBox, DwtDialog-BoxPupupCreate)

Attached Dialog Box

サプ widgetの配置をボーダーや他の widget との相対的な位 置で指定できるダイアログ・ポックス。リサイズされると自動 的に再配置が行なわれる (attached dialog box, DwtAttachedDB, DwtAttachedDBCreate)

Pop-up Attached Dialog Box ペアレント widget によってクリッピングされない Attached Dialog Box (popup attached db, DwtAttachedDB, DwtAttachedDBPopupCreate)

<sup>0</sup> テキスト widgetテキストの入出力をするための widget と項目を選択するた めの widget

Simple Text テキストの入力, 出力, エディットをするための widget。簡 易的なテキスト・エアイタとしても利用できる (simple\_ text, DwtSText, DwtSTextCrea te)

List Box たくさんの項目からなるリストを表示し,その項目を選択さ せる widget。スクロール・バーによってユーザが表示範囲を 移動することができる (list\_box, DwtListBox, DwtListBox-Create)

- o標準ダイアログ・ポックス XUIで定義されている標準的なダイアログ・ポックスを作るための widget
	- Help ヘルプ・ファイルからヘルプ・ウィンドウを構成する widget (help box, DwtHelp, DwtHelpCreate)

Work-in-Progress Box

時間のかかる処理の骰中であることをユーザに示すための ダイアログ・ポックス (workin progress box, DwtWork-Box, DwtWorkBoxCreate)

Message box ユーザに対して一般のメッセージを告げるためのダイアロ グ・ボックス (message\_box, DwtMessageBox, DwtMessageBoxCreate)

Caution Box 誓告メッセージを出力するためのダイアログ・ポックス。 ファイルを消すなど逆戻りできない操作の前にユーザに確 認を促すために用いる (caution box, DwtCautionBox, DwtCautionBoxCreate)

# XUI Toolkit widget概要 XUI Toolkit

Command Window コマンド入カエリアのための widget。コマンドをキー ボードから入力するための標準的な形式 (command window, DwtCommandWindow, DwtCommandWin $dowCreate$ 

Selection Box リストの中から項目のひとつをユーザに選択させるダイア ログ・ボックス (selection, DwtSelection, DwtSelectionCreate)

File Selection ユーザにファイルの指定をさせるためのダイアログ・ボッ クス (file selection, DwtFileSelection, DwtFileSelectionCreate)

# 7.2.1. widget 作成関数とコールバック

XUI Toolkitは各 widgetに対して低レベルと高レベルの 2つの widget作成関数を 提供しています。例えば Label widget でこれらは次のようになっています。

> Widget DwtLabel (parent widget, name, x, y, label, help\_callback) Widget parent widget; char \*name; Position x, y; DwtCompString label; DwtCallbackPtr help callback;

Widget DwtLabelCreate (parent widget, name,  $overide$  arglist, override argount) Widget parent widget; char \*name; ArgList override arglist; int override argount;

Dwt<widget>が高レベル, Dwt<widget>Createが低レベルの作成関数です。高レベルの作 成関数はそれぞれの widgetで頻繁に使うリソースが引き数で直接指定できるようになっ ています。他のリソースについては XUIStyle Guideに合う形のデフォルト値を持って います。低レベルの作成関数ではリソースを ArgListの形で設定します。引き数の形式 はどの widgetでも同じです。

コールバック・リスト (DwtCallbackPtr) は X Toolkit intrinsic と同じ形式です。

typedef struct { VoidProc proc; int tag; } DwtCallback, \*DwtCallbackPtr;

配列の最後は NULL のデータでターミネイトしておきます。コールバック・プロシージャ (proc) は次の形式で呼ぴ出されます。

XUI Toolkit

### XUI Toolkit widget概要

typedef struct { int reason; XEvent \*event; } DwtAnyCallbackStrunct; void pore (widget, tag, callback\_data)

Widget widget; Opaque tag; DwtAnyCallbackStrunt callback data;

tag に コールバック・リストで指定したデータがそのまま渡されます。DwtAnvCallback-Struct は汎用的な構造体で widget 毎に違っています。このうち, reason はどういう種 類のコールバックなのかを示します。値としては DwtCRActivate, DwtCRExpose, DwtCRValueChangedなどが widget毎に用意されています。 eventはそのコールバックの 原因となったイベントです。

このように XUI Toolkit ではコールバックの種類が reason という形で整理されてい るので,複数のコールバックを 1つのプロシージャで共有することが楽にできます。

UILではコールバック・リストは次のように指定します。

CALLBACKS { reason= PROCEDURE proc (tag); } ;

# 7.3. ウィンドウ widget

X Toolkit のアプリケーションは XtInitialize が作る toplevel widget によってそ の外形が作られます。 XUI Style Guide ではこの中に上から順に, タイトル・バー, メ ニュー・バー,ワーク・ウィンドウ(ワーク・エリア)を置くように定めています。ワー ク・ウィンドウには縦と横のスクロール・バーをつけることもできます。これらのための widget として Main Window, Menu Bar, Window, Scroll Window が用意されています。 タイトル・バーはウィンドウ・マネージャが作ります。

Main Window widget はメニュー・バー, ワーク・ウィンドウ, スクロール・バー, コ マンド・ウィンドウ(キーボードによるコマンド入力を行なうためのウィンドウ,ワー ク・ウィンドウの下に置かれる)を並べるための widget です。Main Window Widget は 通常, toplevel widget のすぐ下のサブ widget として作成します。 widget 作成関数と して

DwtMainWindow (parent widget, name, x, y, width, height) DwtMainWindowCreate (parent\_widget, name, override arglist, override argcount)

が用意されています。また,サブ widget を登録し,並べるための関数

ウィンドウ widget XUI Toolkit

# DwtMainSetAreas (widget, menu\_bar, work\_window, command\_window, horizontal scroll bar, vertical scroll bar)

があります。これらはリソース (DwtNmenuBarなど)で指定することもできます。サプ widget の設定は Main Window widget を realize する前に行なう必要があります。コマ ンド・ウィンドウはワーク・ウィンドウの下に置かれます。

Menu Bar widget はメニュー・エントリを並べるための widget です。ヘルプのための エントリは右端に置かれます。スーパー・クラスは Menuwidgetです。 widget作成関数  $l\pm$ 

DwtMenuBar (parent widget, name, entry\_callback, help\_callback) DwtMenuBarCreate (parent widget, name, override arglist, override argcount)

です。 entry callback (リソース DwtNentryCallback) はサブ widget の activate コー ルバック(ザブ widget DwtNactivateCallback) に置き変わるコールバックの指定で す(通常はそれぞれのメニュー・エントリのコールバックを使用する)。このコールバッ ク構造体は

typedef struct { int reason; XEvent \*event; Widget s widget; char \*s\_tab;  $char$  \*s callbackstruct; } DwtMenuCallbackStruct;

### です。

Menu Bar widget のサブ widget として作成した widget は自動的に Menu Bar 上に表 示されます。ヘルプ・エントリはサプ widget として作成した後, DwtNmenuHelpWidget というリソースに定義します。また, DwtNspacingでエントリ間の間隔を広げることもで きます。

Window widget はアプリケーションのグラフィックを表示するための widget です。こ widgetを用いると,アプリケーションで独自の widgetを定義する必要がほとんどな くなります。widget 作成関数は

DwtWindow (parent widget, name, x, y, width, height, callback) DwtWindowCreate (parent\_widget, name, override arglist, override argcount)

です。callback は widget の内容の書き直しのためのコールバックです(リソース名 DwtNexposeCallback)。コールバック reason は DwtCRExpose, コールバック構造体は

typedef struct { int reason; XExposeEvent \*event; Window w; } DwtWindowCallbackStruct;

です。

Scroll Window widget はスクロール・バーとワーク・ウィンドウをサブ widget とし て持ち,スクロール・バーのスライダの大きさをワーク・ウィンドウの大きさに従って自 動的に設定します。ただし,ワーク・ウィンドウやスライダの位置の設定やスクロール・ バー上のユーザの操作への対応(実際のスクロール)は一切行ないません。作成関数は

DwtScrollWindow (parent widget, name, x, y, width, height) DwtScrollWindowCreate (parent widget, name, override arglist, override argcount)

です。また,

DwtScrollWindowSetAreas (widget, horizontal scroll bar, vertical scroll bar, work region)

もしくは DwtNhorizontalScrollBar, DwtNverticalScrollBar, DwtNworkWindowのリソー スで各サプ widgetを設定します。

7.4. サブ・エリア widget

アプリケーション・ウィンドウのワーク・エリアには色々なインターフェース・オプ ジェクトが置かれます。ここではワーク・エリアで用いる種々の widgetを述べます。

Scroll Bar Widget は単体のスクロール・バーです。 widget 作成関数は

DwtScrollBar (parent\_widget, name, x, y, width, height, inc, page inc, shown, value, min value, max\_value, orientation, value changed callback, help callback, unit inc callback, unit dec callback, page inc callback, page dec callback, to top callback, to bottom callback, drag callback) DwtScrollBarCreate (parent\_widget, name, override arglist, override argcount)

です。リソース(および対応する引き数)の意味は次の通り(コールバック以外の型はす  $\sim \tau$  int).

## サブ・エリア widget XUI Toolkit

- DwtNinc stepping arrowを操作した時の位置の変化分。ワーク・エリアの一 単位分 (1行分など)に相当する値を指定する DwtNpageIncscroll region で MB1 を押した時の位置の変化分。1ページ分に相 当する値を指定する DwtNshown ワーク・エリアに表示されている部分の大きさに相当する値を指定 する。sliderの長さに反映される
- DwtNvalue ワーク・エリアに表示されいる部分の先頭の位置に相当する値を指 定する。 slider の位置に反映される
- DwtNminValue, DwtNmaxValue shown と value のとる値の範囲の指定。テキストの行数やグラフィ

ックのピクセル数など,アプリケーションで都合の良い値を指定す ると良い

DwtNorientation

(DwtOrientationVertical)か 横 (DwtOrientationHorizontal) の指定

DwtNvalueCallback value の値が変化した時に呼ばれるコールバック

DwtNunitincCallback, DwtNunitDecCallback stepping arrow が押された時に呼ばれるコールバック

DwtNpageincCallback, DwtNpageDecCallback scroll region で MB1 が押された時の呼ばれるコールバック

DwtNtoTopCallback, DwtNtoBottomCallback

scroll reagion で MB2 または MB3 が押された時の呼ばれるコール バック

DwtNdragCallback slider が (MB1 で) ドラッグされた時に呼ばれるコールバック

コールバック構造体は

```
typedef struct { 
  int reason; 
  XEvent *event;
  int value; 
   int pixel; 
} DwtScrollBarCallbackStruct;
```
となっています。 value に value の値, pixel には DwtCRToTop と DwtCRToBottom の 際, ボタンが押された位置の scroll region の先頭から測った値が入ります。また, DwtNvalue, DwtNshown などの値を操作するための関数

# DwtScrollBarGetSlider (widget, value return, shown return, inc return, pageinc return) DwtScrollBarSetSlider (widget, value, shown, inc, page inc, notify)

があります。ここで notify は value の指定が有効かどうかの指定 (Boolean) です。

Label widget はテキストやアイコンをラベルとして表示するための widget です。 Label gadget (テキスト専用) もあります。また, Label widget は Push Button や Toggle Button や Sparator のスーパー・クラスなので, それらの widget でも Label widgetの機能を用いることができます。

表示するものがテキストの場合 (DwtNlabelType が DwtCString) , ラベル (DwtNlabel , UILでは labellabel) にコンパウンド・ストリングを指定します。コンパウンド・ス トリングには複数のフォントを用いたり,改行('\n') を入れたりすることができます。 フォント・リスト (DwtFontList)の設定は DwtNfont というリソースで行ないます。ア イコンの場合 (DwtNlabelType が DwtPixmap) は, ラベル (DwtNpixmap, UIL では label\_pixmap) にピックスマップを指定します。

widget作成関数は

DwtLabel (parent widget, name, x, y, label, halp\_callback) DwtLabelCreate (parent widget, name,<br>override arglist, ove override arglist, override argcount) DwtLabelGadgetCreate (parent widget, name, override arglist, override argcount)

です。 DwtLabel(高レベル関数)はテキストのラベルを作成する場合に用いることができ ます。

Toggle Button widget は on, off の状態を入力するための widget です。 MB1 をク リックすると状態が変化します。この状態は小さな四角い箱またはアイコンで表示されま す。スーパー・クラスは Label widget です。widget 作成関数は

DwtToggleButton (parent widget, name, x, y, label, value, value changed callback, help callback) DwtToggleButtonCreate (parent widget, name, override arglist, override argcount) DwtToggleButtonGadgetCreate (parent\_widget, name, override\_arglist, override\_argcount)

です。 value は widget 作成時の on, off を決める Boolean の値です (DwtNvalue)。 value changed callback DwtNvalueChangedCallbackでユーザの操作によって値が変 化しだ時に呼ばれます。この他のコールバックとしては DwtNarmCallback(MBl を押した 時) , DwtNdisarmCallback (MBlを離した時)があり,それぞれの操作で表示を変化させ ることもできます。コールバック構造体は

# XUI Toolkit

サブ・エリア widget

typedef struct { int reason;  $XEvent * event;$ int value; } DwtTogglebuttonCallbackStruct;

DwtNshape (デフォルト DwtRectangular) は Toggle Button を Radio Box の中で用いる 際に,状態表示の箱の形を丸 (DwtOval) に変えるために用いられます。アイコンの場合 は DwtNpixmapOn と DwtNpixmapOff のリソースにそれぞれのピックスマップを指定しま す。

valueの値を操作するために次の関数が用意されています。

DwtToggleButtonGetState (widget) DwtToggleButtonSetState (widget value, notify)

Radio Box widget は複数のトグル・ボタンを並べ,その内からひとつだけを選ばせる ための Menu widget です。 widget 作成関数は

DwtRadioBox (parent widget, name, x, y, entry\_callback, help\_callback) DwtRadioBoxCreate (parent\_widget, name, override\_arglist, override\_argcount)

です。 entry callback (DwtNentryCallback) はサブ widget の DwtNvalueChangedCallbackに置き換えるコールバックです。コールバック構造体は

typedef struct { int reason; XEvent \*event; Widget s widget; char  $\star s$  tag;  $char$  \*s<sup>-</sup>callbackstruct; } DwtRadioBoxCallbackStruct;

です。s widget は起動した widget の ID, s tag はその widget のコールバック・リス トで指定した tag, s callbackstruct はおのおののコールバック構造体です。その他の リソースについてはス―ーパー・クラスの Menuwidget を参照して下さい。

Push Button widget は枠付きのラベルまたはアイコンです。枠の中で MB1 をクリック すると決められた処理が起動します。Push Button widget は通常のボタンの他, プルダ ウン・メニューの項目など多くの所で用いられてます。スーパー・クラスは Label widgetです。 widget作成関数は

DwtPushButton (parent widget, name, x, y, label, activate callback, help callback) DwtPushButtonCreate (parent\_widget, name, override arglist, override argcount) DwtPushButtonGadgetCreate (parent widget, name, override arglist, override argcount)

です。 activate callback はリソース DwtNactivateCallback で MB1 をクリックすると 呼ばれます。そあ他のリソースとしては次のものがあります。

DwtNbordHighlight DwtNfillHighlight DwtNshadow 枠を二重にするかどうかの指定。 DialogBoxのデフォ ルト・ボタンはこの状態 枠の中を塗りつぶすかどうか。MB1 が押された時の状態 枠の右下に影をつけるかどうか DwtNactivateCallback ボタンが起動 (MB1 をクリック) した時に呼ばれるコー DwtNarmCallback DwtNdisarmCallback ルバック MBlを押した時に呼ばれるコールバック MBlを離した時に呼ばれるコールバック

Scale widget は数直線を使って数値を選ばせる widget です。 widget 作成関数は

DwtScale (parent widget, name, x, y, width, height, scale width, scale height, title, min value, max value, decimal points, value,<br>orientation orientation, value changed callback, drag callback, help callback)  $DwtScaleCreate (parent widget, name,$ override arglist, override argcount)

です。各リソースは次の通り。

DwtNscaleWidth, DwtNscaleHeight スケール単体の大きさ。ラベルを含めた widget 全体の大きさ (DwtNwidth, DwtNheight)は自動的に計算される

DwtNtitle スケールに付けるタイトル (DwtCompString)

DwtNminValue, DwtNmaxValue スケールの値の最大値と最小値。デフォルトは 0 から 100

DwtNdecimalPoints

サブ・エリア widget XUI Toolkit

スケール値の表示で小数点をシフトする桁数。デフォルトは 0

DwtNvalue スケールの示す値

DwtNorientation

スケールの縦横の指定。デフォルトは DwtOrientationHorizontal

DwtNshowValue

スライダの位置に値を表示するかどうかの指定。デフォルト True

DwtNvalueChangedCallback ユーザが値を変化させたときに呼ばれるコールバック

DwtNdragCallback

ユーザがスライダをドラッグしたときに呼ばれるコールバック

スケールの値の表示は DwtNvalue の値の小数点を左に DwtNdecimalPoints だけずらした もので行われます。例えば DwtNminValue が 0, DwtNmaxValue が 1000 で DwtNdecimal-Value が 2 の時, DwtNvalue は 0 から 1000 の値をとり, 表示は 0.00 から 10.00 に なリます。スケールの目盛として用いるラベルはサプ widget として,小さい値に対応す るものから順に作成,登録します。登録したラベルは等分に配置されます。上の例では, 110.0011, "5.00", "10.00" 3つのラベルを登録することができます。

DwtNvalue の値を操作するために次の関数が用意されています。

DwtScaleGetSlider (widget, value return) DwtScaleSetSlider (widget, value

# 7.5.  $\forall z \pm -$  widget

複数のトグル・ボタンやプッシュ・ボタンを並べ,ユーザに項目や処理を選ばせるよう にしたものがメニューです。 XUI Style Guide は次のような形式のメニューを定義してい ます。

プルダウン・メニュー メニュー・バーのエントリ上で MBlを押すことによって(その下にぶ ら下がるような格好で)現れるメニュー

ポップアップ・メニュー ワーク・エリア中で MB2 を押すことによって(その位置に)現れるメ ニュー

ワークエリア・メニュー(コントロール・パネル) ワーク・エリアに常に表示されているメニュー

サプ・メニュー

XUI Toolkit  $\lambda = \pm \sqrt{2}$  widget

 $\checkmark$ 

プルダウン・メニューやポップアップメニューの項目を選ぶことによっ て,その中から現れるメニュー

オプション・メニュー プッシュ・ボタンの上に現れる一種のポップアップ・メニュー

プルダウン,ポップアップ,ワークエリア・メニューは同じ Menuwidget クラスの widget として作成されます。また,メニュー・バーからプルダウン・メニューを出現さ せるための特別なプッシュ・ボタンとして Pull-Down Menu Entry widget を用います。 サプ・メニューはプルダウン・メニューやポップアップ・メニューの項目としてプルダウ ン・メニューを指定することによって作成します。

Menu Widget は次の関数で作成します。

DwtMenu (parent widget, name, x, y, format, orientation, entry callback, map\_callback, help\_callback) DwtMenuCreate (parent widget, name override arglist, override argcount) DwtMenuPulldownCreate (parent widget, name, override arglist, override argcount) DwtMenuPopupCreate (parent\_widget, name, override arglist, override argcount)

DwtMenu (高レベル関数)では formatでメニューの形式を指定します。これには DwtMenuWorkArea, DwtMenuPulldown, DwtMenuPopupがあります(この 3つと RadioBox , Menu Bar はすべて Menu widget クラスに属しますが, インスタンスの初期化の方法が 異なるため作成関数を区別しています)。 DwtMenuCreate は Work Area Menu を, DwtDwtMenuPulldownCreate は Pull-Down Menu を, DwtMenuPopupCreate は Pop-Up Menu を作成します。サブ・メニューの作成は他の Menuのサプ widget として Pull-Down Menuを作成することで行ないます。 Menuwidgetのおもなリソースを以下に示します。

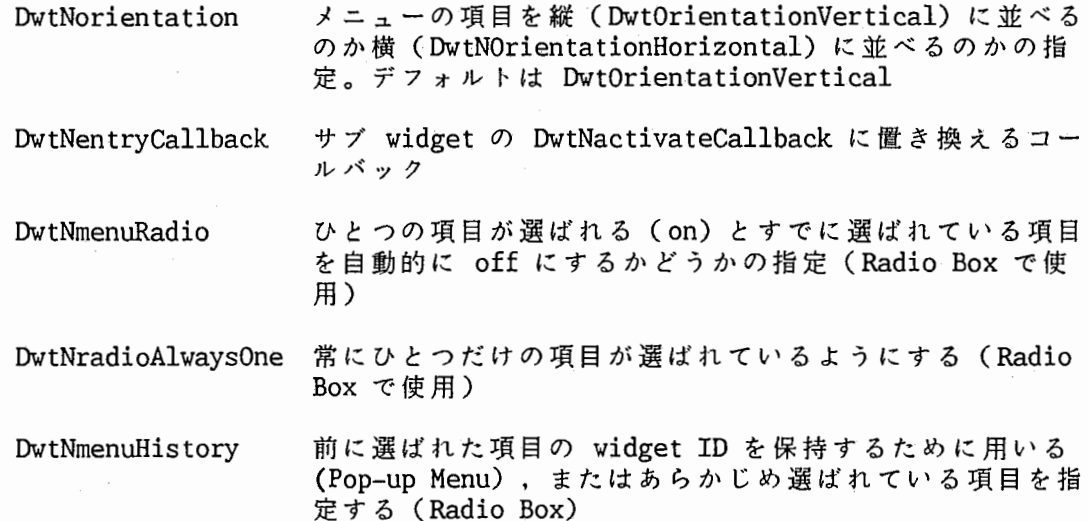

 $\lambda = \lambda - \text{widget}$  XUI Toolkit

DwtNentryCallbackはサプ widgetのコールバックの処理を 1つのコールバック・プロ シージャでまとめて行なうために使います。コールバック構造体は次の通り。

> typedef struct { int reason;  $XEvent *event:$ 'Widget s widget; char  $\star s$ <sup>-</sup>tag;  $char$   $*$ s $\bar{c}$ callbackstruct; } DwtMenuCallbackStruct;

Pop-up Menu widget の位置決めを MB2 の押された位置に基づいて行なうために次の関 数が用意されています。

DwtMenuPosition (position, event)

position に Pop-up Menu widget の widget ID を, event にボタン・イベントを指定し ます。そして,この関数を呼んだ後, Pop-upMenu widget XtMangeChild します。

Pull-Down Menu Entry widget はメニュー・バーのサブ widget, プルダウン・メニュ ーのペアレント widget として作成し,プルダウン・メニューを出現させるために用いま す。スーパー・クラスは Label widget です。次の関数で作成します。

DwtPullDownMenuEntry (parenet widget, name, x, y, label, menu Id, callback, help callback)  $DwtPullDownMenuEntropyCreate$  (parent widget, name, override arglist, override argcount)

menu id (DwtNsubMenuId) にプルダウン・メニューを指定します。 callback は DwtNactivateCallback (MBlヵ: t甲された)と DwtNpullingcallback(プルダウン・メニューの DwtNmapCallbackの直前)の両方にセットされます。

Option Menu widget (スーパー・クラス Menuwidget)は次の関数で作成します。

DwtOptionMenu (parent widget, name, x, y, label, entry callback, help callback) DwtOptionMenuCreate (parent widget, name, override arglist, override argcount)

作成された widgetのサブ widget としてポップアップ・メニューを作成します。ボタン を押さない間はラベル (DwtNlabel) と,選択された項目が表示されます。

Separator widget はメニューの項目を区切って分類するための点線です。スーパー・ クラスは Label widget です。 widget 作成関数は

XUI Toolkit

DwtSeparator (parent widget, name, x, y, orientation) DwtSeparatorCreate (parent widget, name, override arglist, override\_argcount) DwtSeparatorGadgetCreate (parent widget, name, override arglist, override argcount)

です。 orientation(DwtNorientation)で点線の縦横を指定します。

# 7.6. ダイアログ・ポックス widget

ポップアップ・ダイアログ・ボックス(または単にダイアログ・ボックス)はアプリ ケーションのメイン・ウィンドウとは独立したトップレベル・ウィンドウを作り,ユーザ に対してメッセージを出力したり,それへの返答を得たりするための widget です。

Modalダイアログ・ボックスはアプリケーションの処理を中断して,ユーザからの入力 を受け付けます。 Modelessダイアログ・ボックスはアプリケーションの処理と並行し て,ユーザとのやり取りを行ないます。 Modelessダイアログ・ポックスにはタイトル・ バーが付きますが, Modalダイアログ・ポックスには付きません。ダイログ・ボックスの 表示を消すには "OK" や "Cancel" などのプッシュ・ボタンを押します。

ダイアログ・ポックスはラベルやプッシュ・ボタン,テキスト widgetなどのサプ widgetを並べて表示します。サプ widgetの位置の指定は通常のピクセル単位の指定の 他,デフォルトのフォントを元にした単位による指定,サプ widget間の位置関係による 指定 (Attached Dialog Box) が行なえます。また,ダイアログ・ボックスはデフォル ト・プッシュ・ボタン(二重枠のプッシュ・ボタンで, Returnキーを入力するとそのボ タンが起動する)の設定や,テキスト入カエリア間の Tabキーによる移動の設定を行な います。

Dialog Box widget の widget の作成関数は次の通り。

DwtDialogBox (parent widget, name, default position, x, y, title, style, map\_callback, help\_callback) DwtDialogBoxCreate (parent widget, name, override arglist, override\_argcount) DwtDialogBoxPopupCreate (parent\_widget, name, override arglist, override argcount)

style (リソース DwtNstyle) に DwtModal (Modal Dialog Box) , DwtModeless (Modeless Dialog Box) を指定します (DwtDialogBoxPopupCerate)。この指定にはこれ以外に もうひとつ DwtWorkarea があり, ワーク・エリアに常に表示させておく Dialog Box を 作ります (DwtDialogBox, DwtDIalogBoxCreate) 。おもなリソースを以下に示します。

DwtNunits サブ widget の x, y の位置指定の単位。DwtFontUnits (デフォルト)でフォントの大きさを元にした座標. DwtPixelUnitsでピクセル単位となる

ダイアログ・ボックス widget スピー・パー・パー XUI Toolkit

DwtNdefalutPosition True にすると Dialog Box の位置がペアレント widget の真ん中に来るように設定される。デフォルトは False で, DwtNx, DwtNyに従う。 DwtNchildOverlap DwtNresize サプ widgetが重なることを許すかどうか。デフォルト True サブ widget が加わったりリサイズした時に Dialog Box の大きさをどうするかの指定。DwtResizeFixed で Dialog Boxの大きさは変化しない, DwtResizeGrowOnly (デ フォルト)で大きくなる場合だけリサイズする, DwtResizeShrinkWrap はサブ widget の大きさに合わせ て大きさを変える

DwtFontUnits <sup>X</sup> 方向の単位はフォント (DwtNfontの指定)の幅 (QUADWIDTHプロバ ティの値, この値はそのフォントの数字の文字("0"~"9")の幅の 2 倍(おおざっぱには "M"の幅)で lOpointのフォントで約 5point=5172inch) 1/4, y方向は同じくフォ ントの幅の 1/8がとられます。

DwtNbackground, DwtNforeground, DwtNborder, DwtNfontなどのリソースはサブ widget として作成される gadget と共有します (gadget にはこれらのリソースがないた め)。

また, Pop-Up Dialog Box widget では次のリソースも利用できます。

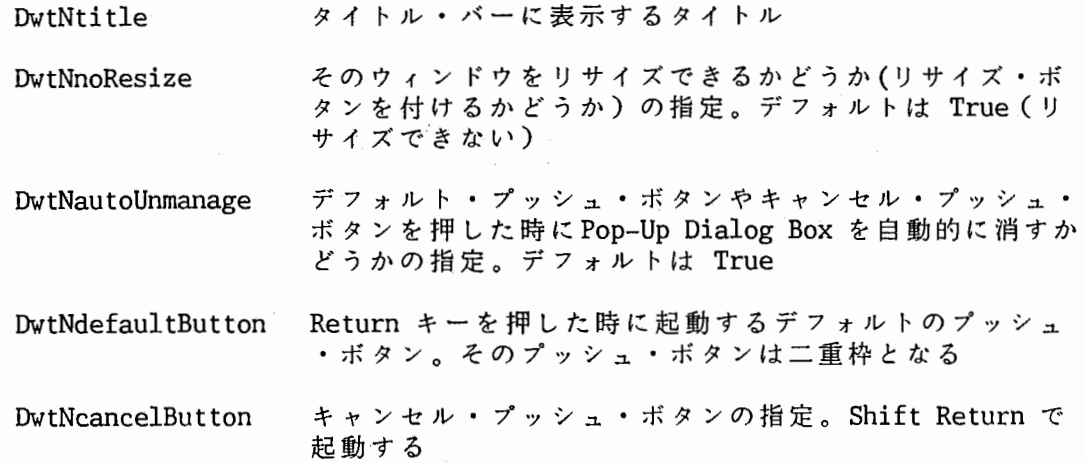

Attached Dialog Box widget は通常の Dialog Box の機能に加えて、サブ widget の 位置指定を widget 間で相対的に行なえるようにしています。widget 作成関数は次の通 り。

XUI Toolkit ダイアログ・ボックス widget

DwtAttachedDB (parent widget, name, default position, x, y, title, style, map callback, help callback) DwtAttachedDBCreate (parent widget, name, override arglist, override argcount) DwtAttachedDBPopupCreate (parent widget, name, override\_arglist, override\_argcount)

style (DwtNstyle) の設定は Dialog Box widget と同様です。

Attached Dialog Box widgetでは DialogBox widgetのものに加えて次のリソースを 利用できます。

> DwtNdefaultHorizontalOffset, DwtNdefaultVerticalOffset サプ widget間のデフォルトの問隔。単位は DwtNunitsに従う

> DwtNrubberPositioning サブ widget の attachment が省略された場合の処理 の指定。 False(デフォルト)で左と上を元の位置に attach する。 True で上下左右を元の位置に attach する (Attached Dialog Box がリサイズするとサブ widget もそれにつれてリサイズする)

> DwtNfractionBase DwtAttachPosition の分母となる数。デフォルト 100 。DwtAttachPositionで指定する位置はこの数に対す る比を用いる。デフォルトでは真ん中は 50 となる

位置の指定のためにサブ widget の方に指定するリソース (constraint リソース, Attached Dialog Box は constraint widget として機能する)は次の通り。

> DwtNadbTopAttachment, DwtNadbBottomAttachment, DwtNadbLeftAttachment, DwtNadbRightAttachment

widget のそれぞれの端の位置の決め方の指定。次の指定がある

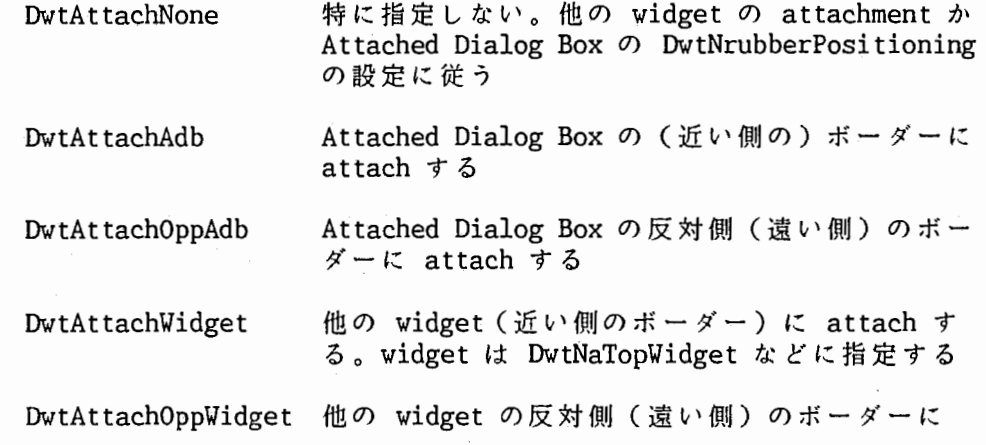

attach する

DwtAttachPosition DwtNTopPositionなどで指定した位置に attach する

DwtAttachSelf 自分自身の最初あった位置に attach する

tNadbTopWidget, DwtNadbBottomWidget, DwtNadbLeftWidget, DwtNadbRightWidget

DwtAttachWidget と DwtAttachOppWidget で attach する widget の指定

DwtNadbTopPosition, DwtNadbBottomPosition, DwtNadbLeftPosition, DwtNadbRightPosition

DwtAttachPosition で attach する位置の指定。この指定は DwtNfraction-Base に対する比で(相対的に)行なう。 Attached Dialog Box がリサイズ するとそれに比例して(絶対的な)位置も移動する

DwtNadbTopOffset, DwtNadbBottomOffset, DwtNadbLeftOffset, DwtNadbRightOffset

実際に attach したい点の Attached Dialog Box (DwtAttachAdb) や

widget (DwtAttachWidget)や位置 (DwtAttachPosition)からの隔たり。デ フォルトは DwtNdefalutHorizontalOffset または DwtNverticalOffset。 単 位 は DwtNunit に従う

# 7.7. テキスト widget

Simple Text widget はテキスト・ストリングをキーボードとマウスを使って編集する ための widgetです。これは単に長いテキストを表示したり.ファイル名などユーザから の短い入力を受付けたり,テキスト・エディタとして利用したりすることができます。 Simple Text widget は標準ダイアログ・ボックスの多くの場所で用いられています。

widget作成関数は

DwtSText (parent widget, name, x, y, cols, rows, value) DwtSTextCreate (parent\_widget, name, override arglist, override argcount)

です。おもなリソースを次に示します。

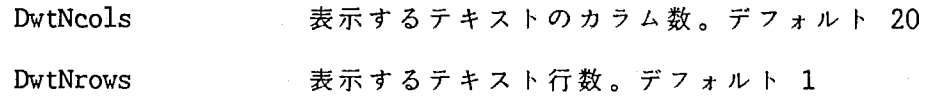

# XUI Toolkit

# テキスト widget

 $\left($ 

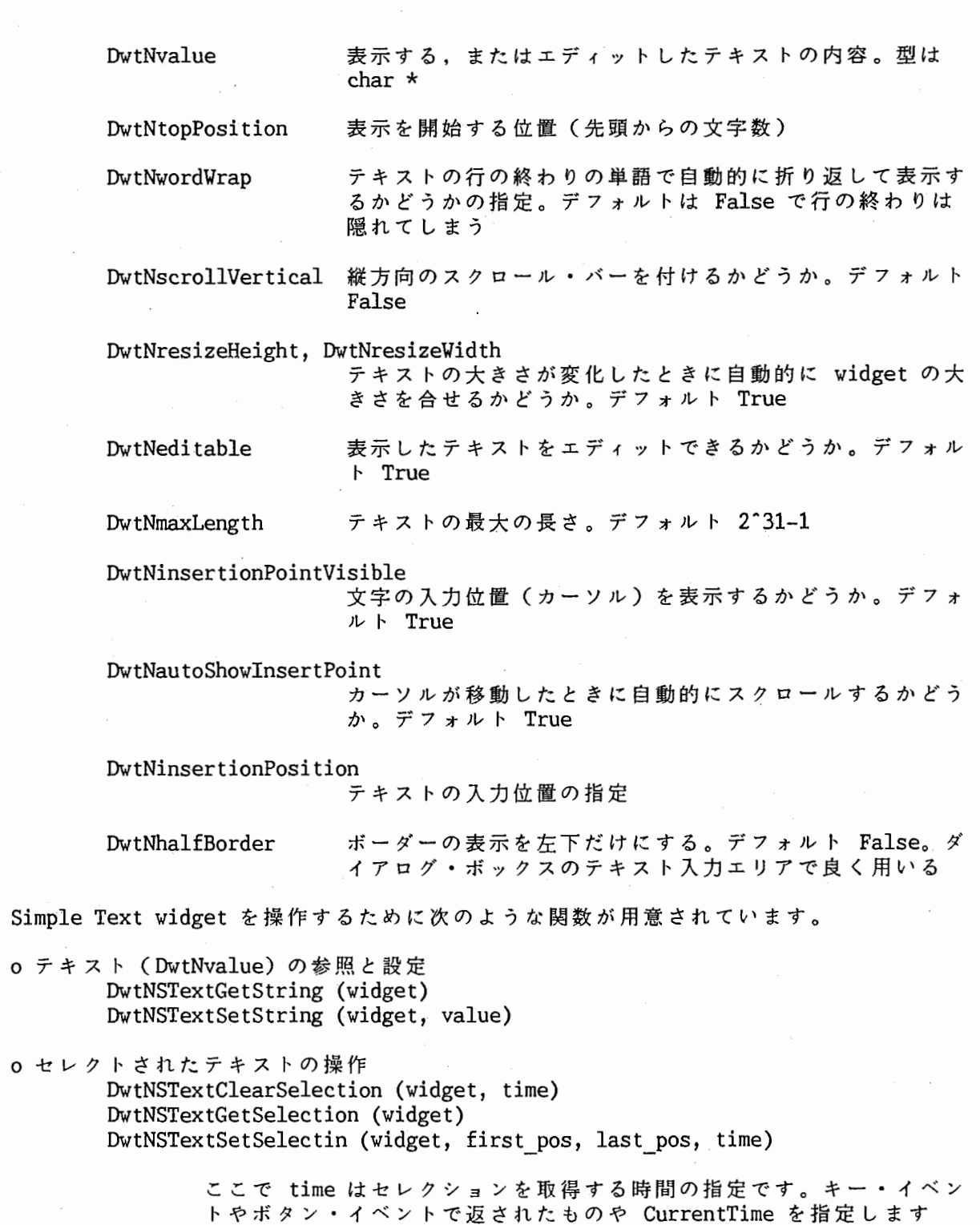

# XUI Toolkit

# テキスト widget

### 0 テキストの置き換え

DwtNSTextReplace (widget, from\_pos, to\_pos, value)

0 その他の関数

DwtNSTextGetMaxLength (widget) DwtNSTextSetMaxLength (widget, max\_length) DwtNSTextGetEditable (widget) DwtNSTextSetEditable (widget, editable)

Simple Text Widget のエディット機能のキー定義やマウスの定義をトランスレーショ ン・テーブルの形で行なうことができます。利用できるアクションについては ULTRIX Reference Pages またはオンライン・マニュアルの X(1) を参照してください。

List Box widget は複数(一般に多数)の項目を表示し、そのうちのひとつまたは複数 を選択するための widgetです。スーパー・クラスのスクロール・ウィンドウの機能を用 いて表示を行なっています。 widget 作成関数は

DwtListBox (parent widget, name, x, y, items, items count, visible items count, collback, help callback, resize, horizontal) DwtListBoxCreate (parent widget, name, override arglist, override argcount)

です。 callbackに渡したコールバックは DwtNsingleCallback, DwtNsingleconfirmCallback, DwtNextendCallback, DwtNextendConfirmCallbackに設定されます。おもなリソー スは次のとおり。

DwtNitems, DwtNitemsCount 選択すべき項目とその数。同じ項目を複数設定すること はできません。DwtNitems は DwtCompString の配列で指 定する

DwtNvisibleItemsCount

表示する項目の数

DwtNsingleSelection 複数の項目を選べるかどうかの指定。デフォルトは True で 1つしか選べない

DwtNresize 項目の長さに合わせて ListBoxの幅を変化させるかど うか。デフォルト True。False にする場合は DwtNhorizontal を True にすると良い

DwtNhorizontal 横向きのスクロール・バーを表示するかどうか。デフォ  $\nu$   $\vdash$  False

DwtNseleceteditems, DwtNselecteditemsCount

選択された項目とその数。複数の項目を選択するには Shift MBlで行なう

### XUI Toolkit テキスト widget

DwtNsingleCallback 1つの項目が選ばれた (MB1のクリック)ときに呼ばれ るコールバック

DwtNsingleConfirmCallback

1つの項目がダプル・クリックで選ばれたときに呼ばれ るコールバック。アプリケーションは通常,ダプル・ク リックで "OK"のボタンを押したときの処理を行なう

DwtNextendCallback 2つめ以降の項目が選ばれたときに呼ばれるコールバッ  $\lambda$ 

DwtNextendConfirmCallback

2つめ以降の項目がダブル・クリックで選ばれたときに 呼ばれるコールバック。

List Box widget を操作するために次の関数が用意されています。

0 項目の追加,削除

DwtListBoxAdditem (widget, item, position) DwtListBoxDeleteItem (widget, item) DwtListBoxDeletePos (widget, position) DwtListBoxitemExists (widget, item)

> 項目の番号 (position) は 1 から数えます。DwtListBoxAddItem で position に 0 を指定すると項目の最後に付け加えられます。 たくさん の項目を設定する場合はを DwtNitems と DwtNitemsCount を直接設定 することもできます。ただし、この場合には DwtNselectedItems と DwtNselectedItemsCount の値と矛盾しないように気を付ける必要があ ります。DwtListBoxDeleteItem は項目の実体 (DwtCompString) による 指定, DwtListBoxDeletePosの番号による指定です

0 セレクションの設定

DwtListBoxSelectitem (widget, item, notify) DwtListBoxDeselectitem (widget, item) DwtListBoxSelectPos (widget, position, notify) DwtListBoxDeselectPos (widget, position) DwtListBoxDeselectAllitems (widget)

> 選択された項目は DwtNselectedItems と DwtNselectedItemsCount に 入ります。notifry はコールバックを呼ぶかどうかの指定です

0 項目の表示位置の設定

DwtListBoxSetitem (widget, item) DwtListBoxSetPos (widget, position) DwtListBoxSetHorizPos (widget, position) 標準ダイアログ・ボックス widget XUI Toolkit

# 7.8. 標準ダイアログ・ポックス widget

多くのアプリケーションはファイルをオープンするとか.メッセージを出すなどの共通 の処理を行ないます。 XUI Style Guide の定める標準的なダイアログ・ボックスの内, XUI Toolkit が widget として提供しているものを以下に示します。

Help widget は XUI の主要な特徴ともなっているオンライン・ヘルプを引くための widget です。 Help widget はタイトル・バー, メニュー・バー, トピックの内容を表示 するエリア.関連する他のトピックを呼び出すためのメニュー・エリア.前のトピックへ 戻るためのプッシュ・ボタン,終了のプッシュ・ボタンから成るダイアログ・ポックスで す。ヘルプ・トピックの検索はトピックの階層構造やキーワードやタイトルで行なうこと ができます。ヘルプ・トピックの内容はヘルプ・ファイルの形で行ないます。

widget作成関数は次の通り。

DwtHelp (parent widget, name, defalut position, x, y, application name, library<sup>type, library</sup> spec, first topic, overview topic, glossary topic, unmap callback) DwtHelpCreate (parent widget, name,<br>override arglist, override argcount)

おもなリソースは次の通り。

DwtNapplicationName タイトル・バーに表示するアプリケーションの名前。 DwtCompStringで指定する

DwtNlibraryType ライプラリ・ファイルの形式の指定。 DwtTex.tLibrary と指 定する

DwtNlibrarySpec ライブラリ・ファイルのあるディレクトリの名前。 DwtCompString で指定する

DwtNfirstTopic manage した時に骰初に表示するトピックのファイル名。 DwtCompString で指定する(以下同様)

DwtNoverviewTopic アプリケーションの概要を説明したトピックのファイル名

DwtNglossaryTopic 用語の説明をしたトピックのファイル名

ヘルプ・ファイルは DwtNlibrarySpecで指定したディレクトリに置いておきます。フ ル・パス名は DwtNlibrarySpec に DwtNoverviewTopic や DwtNglossaryTopic の指定を 付加したものになります。

トピックは階層構造を持ってヘルプ・ファイルに入ります。これは例えば次のように指 定します (Helpwidget自身のヘルプから引用)。

1 Overview =Title Help on Help =KEYWORD overview This is the Help-on-Help overview frame. If you need general advice on using Help, select "A beginner's guide" from the list below. For advice on a specific ...

2 Over\_guide functions  $=$ Title A beginner's guide =KEYWORD help The Help system performs in much the same way as other DECwindows applications, so learning how Help behaves ...

3 accelerators =Title The accelerator key =KEYWORD accelerators In common with other DECWindows applications, double clicking mouse button  $1$  (MB1) when you are using Help ...

1桁目の数字でトピックの階層レベルを指定します。そのトピックの 1つ下のトピック が関連するトピックとして下のメニューに表示されます。"=TITLE string" でトピックの タイトル名を指定します。"=keyword string"でそのトピックに関連するキー・ワードを 指定します。=TITLE と =KEYWORD の指定は省略することができます。また, "=INCLUDE topic title"で他の場所で記述されているトピックをそのトピックの関連するトビック に付け加えることができます。

Help widgetの起動はヘルプ・メニュー,ヘルプ・キー,ヘルプ・コマンドまたはヘル プ・キーを押しながら MB1 をクリックして行なうように設定します。ヘルプ・メニュー 以外の起動ではその場に応じたトピックを表示するようにします(context sensitive help).

Work-in-Progress Box widget は時間のかかる処理の実行中であることをユーザに示す ための widget です。この widget はメッセージを表示するためのラベルと処理を中止す るためのプッシュ・ボタンからなるダイアログ・ボックスです。 widget 作成関数は

DwtWorkBox (parent widget, name, default position, x, y, style, label, cancel label, callback, help callback) DwtWorkBoxCreate (parent widget, name, override arglist, override argcount)

です。 style (DwtNstyle) は Modal, Modeless の指定, label (DwtNlabel) はメッセー ジ, cancellabel (DwtNcancelLabel)はキャンセル・プッシュ・ボタンのラベル(デ フォルト "Cancel") , callback (DwtNcancelCallback)はキャンセル・プッシュ・ボタ ンが押されたときに呼ばれるコールバック (reason は DwtCRCancel) です。

Message Box widget はユーザにメッセージを表示するためのダイアログ・ボックスで す。この widget はメッセージのためのラベルとユーザがメッセージを確認したことを知 らせるためのプッシュ・ボタンを持ちます。 widget 作成関数は

### 標準ダイアログ・ボックス widget ファイン・コール AUI Toolkit

# DwtMessageBox (parent widget, name, default position, x, y,  $style$ , ok label, label, callback, help callback) DwtMessageBoxCreate (parent\_widget, name, override arglist, override argcount)

です。 oklabel (DwtNoklabel)のデフォルトは "Acknowledged"です。プッシュ・ボタ ンが押されると callback (DwtNyesCallback)が呼ばれ, Message Box widget は自動的 に XtUnmanageChild されます。

Caution Box widget はエラー・メッセージを表示しユーザに対応を問い合わせるため の widget です。 "Yes", "No", "Cancel" の 3 つのプッシュ・ボタンを持ちます。 widget作成関数は次の通り。

DwtCautionBox (parent widget, name, defalut\_position, x, y,  $style$ , label, yes label, no label, cancel label, default push button, callback, help\_callback) DwtCautionBoxCreate (parent widget, name, override arglist, override argcount)

default push button (DwtNdefaul tPushbutton)はデフォルト・プッシュ・ボタン (Returnで起動する)の指定で, DwtYesButton, DwtNoButton, DwtCancelButtonのいず れかを指定します。 callback は DwtNyesCallback, DwtNnoCallback, DwtNcancelCallback 3つのコールバックの設定です (reasonはそれぞれ DwtCRYes, DwtCRNo, DwtCRCancel).

Command Window widget はコマンド入力エリアを作成するための widget です。 Command Window widget はコマンドを入力するための入力行と, ヒストリを表示するための ェリアを持ちます。ヒストリは上下のカーソル・キーで呼び出すことができます。 widget 作成関数は次の通り。

DwtCommandWindow (parent widget, name, prompt, lines, callback, help\_callback) DwtCommandWindowCreate (parent widget, name,  $overi\overline{de}$  arglist, override argcount)

prompt (DwtNprompt)はコマンド行に表示するプロンプト (DwtCompString) , lines (DwtNlines) はヒストリ・エリアの行数, callback は Retrun が入力されたときに呼ば れるコールバック (DwtNcommandEnteredCallback) とコマンド行の内容が変更されたとき に呼ばれるコールバック (DwtNvalueChangedCallback)の設定です。コールバック構造体 は次の通り。

typedef struct { int reason; XEvent \*event; int length; char \*value; } DwtCommandWindowCallbackStruct;

ヒストリ・エリアの内容は DwtNhistory に保持されています。 Command Window widget を操作するために次の関数が用意されています。

DwtCommandAppend (widget, command) DwtCommandSet (widget, command) DwtCommandErrorMessage (widget, message)

DwtCommandAppendはコマンド行に指定した文字列を連結します。 DwtCommandSetはコマ ンド行の内容を置き換えます。どちらも文字列中にくCR>またはくLF〉またはくCR><LF> があると DwtNcommandEnterdCallback が呼ばれます。DwtCommandErrorMessage はヒスト リ・エリアにメッセージを表示します。

Selection Box widget はリスト・ボックスを用いて 1 つの項目を選択するための標準 的なダイアログ・ボックスです。 "OK" と "Cnacel" のプッシュ・ボタンと選ばれた項目 を表示するテキスト・エリアを持ちます。 widget 作成関数は

DwtSelection (parent widget, name, x, y, title, value, items, items count, visible items caount, style, defalt position, callback, help callback) DetSelectinCreate (parent widget, name, override\_arglist, override\_argcount)

です。value (DwtNvalue)はテキスト·エリアに表示する項目、すなわち選択された項目 です (DwtCompString) 。 callback は DwtNactivateCallback, DwtNcancelCallback, DwtNnoMatchCallback 3つのコールバックを設定します。 DwtNnoMatchCallback items (DwtNitems)の項目にないテキストを入力した場合に呼ばれます (DwtNmustMatch が False の場合(デフォルト))。

File Selection widget はファイルを検索し、その名前を入力するための widget で す。ワイルド・カードで検索条件を指定するエリア.条件に合ったファイル名を表示する リスト・ボックス.選択したファイル名を表示するテキスト・エリアから成っています。

スーパー・クラスは Selection Box widget です。 widget 作成関数は次のとおり。

DwtFileSelection (parent widget, name, x, y, title, value, dirmask, visible items count, style, default position, callback, help callback) DwtFileSelectionCreate (parent widget, name, override arglist, override argcount)

value (DwtNvalue)は選択されたファイル名, dirmask(DwtNdirMask)は検索する条件の 指定です (どちらも DwtCompString) 。callback は DwtNactivateCallback, DwtNcancelCallback, DwtnnoMatchCallbackの設定です。コールバック構造体は

### 標準ダイアログ・ボックス widget

# XUI Toolkit

typedef struct { } DwtF1leSelect1onCallback; int reason;  $X$ Event  $*$ event; DwtCompString value; int value len; DwtCompString dirmask; int dirmask len;

です。

### 7.9. コンパウンド・ストリング関数

コンパウンド・ストリングは DEC の定める CDA (Compound Document Architechture) に基づく文字列の表現形式です。XUI Toolkit の Label widget を始め多くの widget は この形式を用いて文字列を表現しています。コンパウンド・ストリングは 1つの文字列 に複数の種類のフォントや属性を持つ文字を含ませることができます。属性には国籍情報 (どこの国の文字か),テキストの標記方向,修飾情報,キャラクタ・セット情報(文字 コードと字形の対応)があります。

### 7.9.1. フォント・リスト

XUI Toolkitは複数のフォントを使用するため,キャラクタ・セットとフォントをフォ ント・リストで対応付けます。フォント・リストは次の関数で作成します。

DwtFontList DwtCreateFontList (font, charset) XFontStruct \*font; long charset;

DwtFontList DwtAddFontList (list, font, charset) DwtFontList list; XFontStruct \*font; long charset;

XFontStruct Xlibの関数の XQueryFontで得ます。キャラクタ・セット (charset) は <cda def.h> で定義されています。英語の通常の文字は CDA\$K\_ISO\_LATIN1, 漢字は CDA\$K DEC KANJI です。

フォント・リストは各 widget の DwtNfont というリソースに設定します。UIL でフォ ント・リストを作成するには FONT TABLE 関数を用います。

XUI Toolkit コンパウンド・ストリング関数

# 7.9.2. コンパウンド・ストリングの作成

コンパウンド・ストリングは次の関数で作成します。

DwtCompString DwtString (text, charset, direction r to 1) char \*text; unsigned long charset; Boolean direction r to l;

direction r to 1 を True にするとテキストは右から左に表示されます。また,国籍情 報と修飾情報は現在使われていないので設定する必要はありません(設定するためには DwtCSString (text, charset, direction r to 1, language, rend) を使う)。

LATIN1 の文字セットの文字列を作成する場合は次の関数を用いることができます。

DwtCompString DwtLatinlString (text) char \*text;

複数の文字セットを含んだ文字列を作成する場合にはそれぞれの部分を次の関数で連結し て作成します。

> DwtCompString DwtCStrcat (compound\_stringl, compound string2) DwtCompString compound string1, compound string2;

DwtCompString DwtCStrncat (compound stringl, compound\_string2, num chars ) DwtCompString compound string1, compound string2; int num chars;

どちらの関数も compound string2 を compound string1 の後ろに連結します。

これらの関数で作成したコンバウンド・ストリングの領域は XtFreeで解放します。

コンパウンド・ストリングは Labelwidgetのラベル (DwtNlabel) などで使用しま す。 UIL では "text" や #charset"text", "text1" & "text2" などでコンパウンド・ス トリングを作成することができます。

### コンパウンド・ストリング関数

XUI Toolkit

### 7.9.3. コンパウンド・ストリングの操作

コンパウンド・ストリングの比較は次の関数で行ないます。

int DwtCSbytecmp (compound\_stringl, compound\_string2) DwtCompString compound\_stringl, compound\_string2;

DwtCSbytecmp は文字列を 1 バイト毎に比較して等しければ 0 を, そうでなければ 1 を 返します。コンパウンド・ストリングの長さを知るには

int DwtCStrlen (compound\_string) DwtCompString compound\_string;

を用います。

コンパウンド・ストリングに含まれる文字を C 言語の文字列として得るには次の関数 を用います。

> int DwtInitGetSegment (context, compound string) DwtCompStringContext \*context; DwtCompString compound\_string;

int DwtGetNextSegment (context, text\_retrun, charset return, direction r to 1 return, lang return, rend return) DwtCompStringContext context; char \*text return; long \*charset return;<br>Boolean \*direction r to 1 return; long \*lang return; long \*rend<sup>-</sup>return;

DwtInitGetSegment は渡した context を初期化します。DwtGetNextSegment は次のセグ メント(同じ属性を持つ部分文字列)を返します。それぞれの戻り値は DwtSuccess, DwtFail (compound\_stringまたは contextが有効でない) . DwtEndCS ( compound string NULまたは,もうセグメントがない)です。

# 7.10. XUI Toolkit widgetを用いたプログラミング

XUI Toolkitは数多くの高機能な widgetを提供しています。また,高レベルな widget作成関数を用いると ArgListの設定などの繁雑な処理が最小限に押さえられま す。さらに,後に述べる UILを用いることによって個々の widgetを作成するための処 理さえ不要となります。

XUI Toolkit の widget を用いるプログラムではヘッダファイルのインクルードのため に

#include <Xll/DwtAppl.h>

の宣言を行ないます。コンパイル時のコマンドとしては

cc file,c -ldwt -lXll

のように指定します。

 $\sim 10^{-1}$ 

XUI Toolkit の Push Button widget を用いた "Hello World!" プログラムを示しま す。
# XUI Toolkit widgetを用いたプログラミング

XUI Toolkit

```
/* 
 hw xui.c 
* 
 * 
        sample implementation of hw on XUI 
 * 
        to compile this, enter; 
 * 
                 % cc cc hw xui.c -ldwt -1X11 
 * 
 * TatOOl 18-Jul-1989 
                                  for xllpg 
 */ 
#include <Xll/DwtAppl.h> 
static char *hello world = {"Hello world!"};
void hw callback(); 
main (argc, argv) 
int argc; 
char *argv[];
{ Widget toplevel, hw; 
        static DwtCallback hw callbacks[] = ({hw\text{ callback}, 0}, {0, 0});
        /* initialize toolkit and create top-level shell */
        toplevel = Xtinitialize ("hw on XUI", "Test", O, O, &argc, argv); 
        /* create push button */hw = DwtPushButton (toplevel, "hw", 
                         O, O, DwtLatinlString(hello_world), 
                         hw callbacks, 0);
        XtManageChild (hw)
        XtRealizeWidget (toplevel); 
        XtMainLoop (); 
} 
/* push button callback procedure */void hw callback (widget, tag, reason) 
Widget widget; 
int tag; 
DwtAnyCallbackStruct *reason; 
(. ex1 t (); 
\mathcal{E}/* end of hw xui.c */
```
# 7.11. ORM

DRM (XUI Resource Manager) は XUI Toolkit の提供する, XUI のためのリソース・マ ネージャです。 DRM UILコンパイラの作る UIDファイルを元に widgetの作成を行な います。また, UIDが参照しているシンポルをプログラムから登録したり, UIDで定義し た値の参照などを行なうこともできます。

7.11.1. DRM の初期化

DRM の初期化には次の関数を用います。

void DwtinitializeDRM ()

DwtInitializeDRM は XtInitialize と DwtRegisterClass よりも先に呼び出す必要があ ります。

## 7.11.2. UID のロードとデータ階層の初期化

UID ファイルをロードし, DRM のデータ階層 (search hierarchy) を初期化するには

Cardinal DwtOpenHierarchy (num files, file names list, ancillary structures list, hierarchy id return,  $\overline{\ }$ 

DRMCount num\_files; String \*file names list; IDBOSOpenParamPtr \*ancillary\_structures\_list; DRMHierarchy \*hierarchy id return;

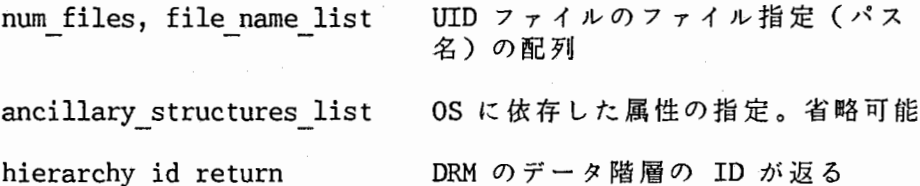

を用います。戻り値は DRMSucess, DRMNotFound, DRMFailureのいずれかです。 hierarchy id return は以降の DRM 関数でどのデータ階層を用いるのかを示すために使 います。また, UID ファイルを複数指定することによってそれらに階層構造を持たせるこ とができます。この場合,データは file names list で前に指定したファイルの内容か ら順に検索されます。

ORMのデータ階層を閉じるには

# XUI Toolkit

# DRM

# Cardinal DwtCloseHierarchy (hierarchy\_id) DRMHierarchy hierarchy id;

を用います。

## 7.11.3. プログラムから DRMへのデータの登録

DRMを用いて実際に widgetを作成するのに先立って, UIDが参照しているシンボルや コールバック・プロシージャを DRMに登録する必要があリます。また,アプリケーショ ン内で定義した widget クラスの登録も同様に必要です。

UID のオブジェクト (widget) が参照しているコールバック・プロシージャ (UIL の PROCEDURE) とプログラム中のシンボル (IDENTIFIER)の登録は次の関数で行ないます。

Cardinal DwtRegisterDRMNames (register list, register count ) DRMRegisterArglist register list; DRMCount register count;

DRMRegisterArglist は次のような構造体の配列です。

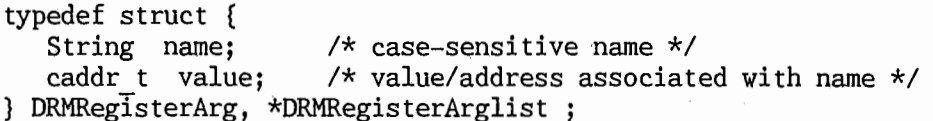

name に UID で参照しているシンボルの名前, value にその名前に対応付ける値を指定し ます。コールバック・プロシージャの場合は value はそのプロシージャのエントリ・ポ イントのアドレスとなります。DwtRegisterDRMNames によって DRM は UID によるプログ ラム中のシンボルの参照を実行時に解決します。

アプリケーションで定義した, UILコンパイラがサポートしていない widget クラスの 登録は,次の関数で行ないます。

Cardinal DwtRegisterClass (class code, class name, create name, create proc, class record)

DRMType class code; String class name; String create name; 'Widget (\* create proc) (); 'WidgetClass class record;

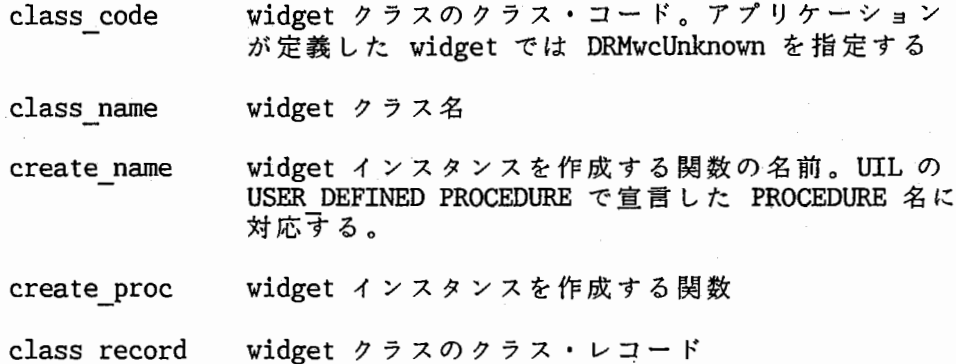

インスタンスを作成するための関数は次のような形式で用意する必要があります。これ は, XUI Toolkit の低位の widget 作成関数と同じ形式です。

> Widget create proc (parent widget, name, override arglist, override argcount) Widget parent\_widget; char \*name; ArgList override arglist; int override argcount;

# 7.11.4. widget の作成 (fetch)

アプリケーションの Main Window と Main Window の widget ツリー (コントロール・ リストの階層)に含まれる widget は DRM を用いて一度に作成することができます。こ れには

Cardinal DwtFetchInterfaceModule (hierarchy id, module name,

parent widget, widget return,)

DRMHierarchy hierarchy id; char \*module name; Widget parent widget; Widget \*widget return;

> hierarchy id module name parent\_widget ORMのデータ階層の ID トップ・レベルのオブジェクト (main window)の定 義を含むUILのモジュール名 作成される widgetのペアレント widget となる widget。通常は XtInitialize によって作られた シェル widgetlを指定する。

widget return DRM によって作られた widget が返される

を用います。Main Window Widget がない場合は widget の作成は行ないません。(戻り値 DRMNotFound)

UID から個々の widget を作成するには次の関数を用います。

Cardinal DwtFetchWidget (hierarchy id, index, parent\_widget, widget return, class return) DRMHierarchy hierarchy id; String index; Widget parent widget; widget *\*widget* return; DRMType \*class return;

> hierarchy\_id index parent\_widget widget return class return DRMのデータ階層の ID 作成する widget の UIL のオブジェクト名 作成される widget のペアレントとなる widget 作成された widget の ID が返る。呼び出し時には NULLを入れておく。 作成された widget の widget クラス・コードが返 る。 DRMwcMainWindow, DRMwcUnknownなど

ひとつのオプジェクトに対して DwtFetchWidgetを複数回呼び出して,同じ属性を持つイ ンスタンスを複数個作成することもできます。また, DwtFetchWidgetで作成しようとす る widget は他の widget の widget ッリーに含まれていてはいけません。

DwtFetchInterfaceModule と DwtFetchWidget で作成した widget を起動 (realize) するには、まず XtManageChild でペアレント widget の登録リストに加える必要があり ます。

また, UID で指定されたリソースの一部を, プログラム中で置き換えて widget を作成 するために DwtFetchWidgetOverride(hierarchy\_id, index, parent\_widget, override name, override args, override num args, widget return, class return) いう関数示用意されています。すでにある―widgetのリソー天の値を UIDで兎義した値 を用いて設定する DwtFetchSetValues (hierarchy id, widget, args, num args) という 関数もあります。

7.11.5. UIDで定義したシンポルの参照

UIL で定義したシンボル (VALUE) をプログラムから参照することができます。次の関 数を用います。

Cardinal DwtDrmGetResourceContext (alloc func, free func, char  $\star$ (( $\star$ alloc func)()); void  $(*free \text{ cmf})();$ DRMSize size;  $\overline{\text{s}}$ ize, context id return) DRMResourceContextPtr \*context id return; DRMType DwtDrmRCSetType (context\_id, type)  $DRM$ ResourceContextPtr context id; DRMType \*type; Cardinal DwtDrmHGetIndexedLiteral (hierarchy id, index, context id) DRMHierarchy hierarchy id; String index; DRMResourceContextPtr context id; char \*DwtDrmRCButter (context id) DRMResourceContextPtr context id; Cardinal DwtDrmFreeResourceContext (context\_id) DRMResourceContextPrt context\_id; alloc func, free func resource context のためのバッファを確保,解放するための関 数。NULL を指定すると XtMalloc と XtFree が使われる。 size resource context で用いるバッファの大きさ context id return, context\_id 確保された resource context の ID。これを用いて他の処理を 行なう。 type DwtDrmGetlndexedLiteralで返されるデータの形式。 RGMrTypelnteger, RGMrTypeChar8, RGMrTypeCStringなどがあ る。 index 参照するシンボルの名前。UIL の VALUE セクションで定義した もの 値の参照は resource context というデータ・ブロックを介して行ないます。これは DwtDrmGetResourceContextを呼ぶことによって確保されます。そして, DwtDrmHGetlndexedLiteralを呼び出すと indexの値が DwtDrmRCSetTypeで設定した型に変換され、

DwtDrmRCButter の領域に置かれます。

## 7.12. UIL

UIL (User Interface Language) はユーザ・インターフェースを記述するための一種の プログラム言語です。 UILを用いてユーザ・インターフェースに含まれるメニュー,ダイ ァログ・ボックス,ラベル,ボタンなどのオプジェクトの初期の状態と,ユーザの操作に よりどのコールバック・プロシージャが起動されるのかを定義することができます。 UIL を用いることによってユーザ・インターフェースの記述とアプリケーションの本来の処 理を分離することができます。また,ユーザ・インターフェースのカスタマイズなども UILを変更するだけで容易に行なえます。

UILコンパイラは UILファイルを UID(User Interface Definition) ファイルにコン パイルします。プログラム中で ORMの関数を呼び出すことによってその UIDファイルを 利用することができます。 UID は DRM で利用するのに効率の良い形式になっています。 プログラムの実行中, DRM はユーザ・インターフェースのその時点での状態を保持しま す。

UILを用いて次に挙げることを定義することができます。

o インターフェースの構築に用いるオブジェクト (widget および gadget)

<sup>0</sup> そのオブジェクトの属性 (widgetのリソース)

o 各 widget のコールバック・プロシージャ

0 アプリケーション全体のオプジェクトの階層構造

これらの定義は UIL モジュールという形で UIL ファイルに記述します。 UIL コンパイラ は XUI Toolkit の widget に対して, 属性やコールバック, サブ widget の正当性の チェックを行ないます。

7.12.1. モジュール

1つの UILファイルは 1つの UILモジュール(インターフェース・モジュール)か ら成ります。UIL モジュールは複数のオブジェクト,オブジェクトの定義に用いる種々の 属性,プログラムとのインターフェースに用いるシンボルなどを関連付けて定義します。 また,プログラムから同時に複数の UIL モジュールを利用することもできます。 UIL モ ジュールは次の形式で記述します。

XUI Toolkit

MODULE module-name [version—clause] [case-sensitivity-clause] [default-character-set-clause] {include-directive I value-section I identifier-section I procedure-section I list-section I object-section}... END MODULE;

version-clause はインターフェースのバージョン番号を文字列で記述します。caseversion-clause はインシンボル名の大文字, 小文字を区別するかどうかの指定です。 default-character-set-clause は文字列 (Compound String) のデフォルトの文字セット を指定します。それぞれ,次のように指定します。

VERSION= character-expression NAMES =  ${CASE$  SENSITIVE | CASE INSENSITIVE} CHARACTER SET= character-set

NAMES のデフォルトは CASE INSENSITIVE, デフォルトの文字セット (CHARACTER SET) の デフォルトは ISO LATIN1 です。 NAMES が CASE INSENSITIVE の場合は定義したシンボル はすべて大文字に変換されて UID ファイルにストアされます。CASE SENSITIVE の場合は モジュール名以外はそのままの形でストアされます。CASE SENSITIVE の場合, UIL の キーワードは小文字で記述する必要があります。

7.12.2. 他のファイルのインクルード

include-directive は他の UIL ファイルの引用する際の指定で,複数のモジュールで 共通の定義を利用するのに便利です。記述は

INCLUDE FILE character-expression;

とします。

UIL

## 7.12.3. データの宣言

value-sectionではモジュールで用いるシンボルとその値を定義します。外部シンボル の参照や,大域シンボルの定義も行なうことができます。値の型には COLOR, FONT, STRING, REASON, TRANSLATION TABLEなど widgetの定義のために有用なものが用意され ています(後述)。次のよう lざ記述します。

VALUE

value—name: {EXPORTED value-expression I PRIVATE value-expression | value-expression I IMPORTED value-type} ; ...

EXPORTED のシンボルは他のモジュールから参照できるシンボルです。 PRIVATE のシンボ ルはそのシンボルを定義したモジュールでのみ有効なものです。IMPORTED は他のモジュ ールで, EXPORTED 定義されたシンボルを参照するためのものです。デフォルトは PRIVATEです。

また, VALUE によるシンボルの宣言,はそのシンボルが参照される前にしておく必要が あります。

#### 7.12.4. プログラム中の値の参照

identifier-section ではプログラムで定義した値を UIL から参照するための宣言を行 ないます。形式は

# IDENTIFIER

identifier-name, ...

です。実際の値はプログラム中で DwtRegisterDRMNames を用いて登録します。

## 7.12.5. プロシージャの宣言

procedure-section では UIL から参照するプログラム中のプロシージャの宣言を行な います。これには widgetが呼ぴだすコールバック・プロシージャと,アプリケーション で定義した widget を作成するためのプロシージャがあります。

#### PROCEDURE

procedure-name  $[$  ([value-type, ...])]; ...

かっこ内はプロシージャの引数の定義です。これによって UILコンパイラは引数のチェ ックを行ないます。省略するとチェックは行なわれません。プログラムによるプロシー ジャの登録は IDENTIFIER と同様, DwtRegisterDRMNames で行ないます。

# 7.12.6. 属性リストの宣言

list-section はオブジェクトの定義に用いる, 属性リストをあらかじめ定義するため の宣言です。この定義はオブジェクト定義の中で直接記述することもできます。フォー マットは

LIST

list—name : list-definition;

です。

list-definition には ARGUMENTS リスト, CALLBACKS リスト, CONTROLS リストの 種類があります(後述)。

# 7.12.7. オプジェクトの定義

object-section でインターフェース・オブジェクト (widget および gadget) の定義 を行ないます。フォーマットは

**OBJECT** 

object-name: {EXPORTED object-definition I PRIVATE object-definition | object-definition | IMPORTED object-type} ;

です。IMPORTED は他の UIL モジュールの EXPORTED オブジェクトを利用する際に用いま す。デフォルトは PRIVATEです。

object-typeはどの widget クラスのインスタンスを利用するかの指定です。 これには 次のものがあります。

attached dialog box, caution box, command window, dialog box, file selection, help box, label, list box, main window, menu bar, message box, option menu, popup attached db, popup dialog box, message son, option menu, popup menu, pulldown entry, pulldown menu, push button, radio box, scale, scroll\_bar, scroll\_window, selection, separator, simple text, toggle button, window, work area menu, work in progress box, user defined

これらは XUI Toolkit のそれぞれの widget に対応しています ( user\_defined につい<br>てけ後述) ては後述)。

object-definitionは次のように記述します。

object-type object-name [WIDGET | GADGET] | [WIDGET | GADGET] {list-definition ...}

object name の指定で他のオブジェクトを参照することができます。 object-type

XUI Toolkit UIL

separator, label, push\_button, toggle\_button の場合は GADGET を指定して, それぞ れの gadget インスタンヌを利用するこどができます。また,この指定の代わりに

 $0$ BJECT = {object-type =  $[$ WIDGET  $]$  GADGET]; ....}

をモジュールの始めに書いてそれぞれのデフォルトを WIDGET から GADGET に変更するこ ともできます。

list-definitionには ARGUMENTS リスト, CALLBACKS リスト, CONTROLS リストの 3 種類があります。

7.12.7.1. ARGUMENTS リスト

ARGUMENTS リストは widget に渡す ArgListの指定です(コールバック・リストは除 く)。形式は

ARGUMENTS list-name  $\{$ argument-name = value-expression;  $\ldots$ }

です。 list-name list-sectionで宣言したものを参照する場合の指定です。

argument-name には UIL コンパイラに組み込まれているものと, VALUE セクションで 定義したもの (ARGUMENT 関数) を指定することができます。 UIL コンパイラは指定され た argument-name がそのオブジェクトにふさわしいものかどうか, 値の型があっている かどうかをチェックします。また, items や selected items の argument-name に対し<br>て, 自動的に items count や selected items count が生成されます。

7.12.7.2. CALLBACKS リスト

CALLBACKS リストは widget のコールバック・プロシージャの指定です。形式は

CALLBACKS list-name  ${reason-name = PROCEDURE procedure-name [{(value-expression] }; ...}$ 

です。 reason-name は UIL コンパイラ組み込みのものと VALUE セクションで REASON 関 数を用いて定義したものを指定することができます。procedure-name はコールバック・ プロシージャの名前で,あらかじめ PROCEDUREセクションで宣言しておく必要がありま す。

プログラム中でのコールバック・プロシージャは,次の様な形式で作成し, DwtRegisterDRMNames を用いて DRMに登録します。

> void procedure-name (widget, tag, callback data) Widget widget; Opaque tag; DwtAnyCallbackStruct callback data

UIL XUI Toolkit

引数の tag に UIL の CALLBACKS リストで引数として指定した値 (上記 valueexpression) が渡されます。 callback data はコールバック reason によって形式が違い ますが,先頭には reason の ID が入っています。

7.12.7.3. CONTROLS リスト

CONTROLS リストではその widget のサブ widget を定義します。サブ widget はペア レント widget に制御 (control) されます。形式は

> CONTROLS list-name { [MANAGED I UNMANAGED] object-definition; ... }

です。MANAGED の指定は DRM がサブ widget を XtManageChild するかどうかの指定で す。デフォルトは MANAGEDです。サブ widget として指定するオブジェクトは先に定義 されていなくてもかまいません。

7.12.8. データ・タイプとその操作

UILコンパイラは次に挙げるデータ・タイプをサポートしています。

ANY, ARGUMENT, BOOLEAN, COLOR, COLOR TABLE, COMPOUND STRING, FLOAT, FONT, FONT TABLE, ICON, INTEGER, REASON, STRING, STRING TABLE, TRANSLATION TABLE

ANYはプロシージャの引き数に用いて型チェックを省略させるためのデータ・タイプ名で す。以下に各型とその値に対する操作について述べます。

# 7.12.8.1. 数 値

整数と実数の両方が扱えます。 INTEGER と FLOAT とういう関数で双方の変換を行なう こともできます。整数の演算子には四則演算("+", "-", "\*", "/")の他にシフト(">>" , "くく") とビット演算の "&", "|", "^" (XOR), "^" (NOT) が用意されています。

論理型の数値として TRUE, FALSE, ON, OFF のキーワードが用意されています。 UID ファイル中では真 (TRUE と ON) は 1, 偽 (FALSE と OFF) は 0 で表現されます。

XUI Toolkit UIL

# 7.12.8.2. 文字列

UIL では文字列 (STRING 型)は "'"で囲んで記述します。 C 言語と同様,特殊文字は "\n", "\\" のように "\" でエスケープします。また, "\nnn" (nnn は 8 進の数値) と してキャラクタコードで指定することもできます。この文字列は null でターミネートし た形で保持されます。

""" で囲んだ文字列は COMPOUND STRING となります。文字セットは CHARACTER SET で 指定したものです。#char-set"char..." として別の文字セットを指定することもできま す。関数,

COMPOUND\_STRING (string-expressing [, CHARACTER\_SET=char-set] [, RIGHT\_TO\_LEFT=boolean]);

で作ることもできます。

文字列の連結は"&"で行ないます。

また, list box の items と selected items を指定するために STRING TABLE が用意 されています。STRING TABLE は COMPOUND STRING の配列です。次の関数で生成できま す。

STRING TABLE (character-expression,  $\ldots$ )

7.12.8.3. widgetのリソース

ARGUMENT 型は ARGUMENTS リストの argument-name に用いるデータのデータ・タイプ です。これは widget のリソース名に直接対応しています。 XUI Toolkit の widget で使 用するリソース名はすべて用意されています。これ以外のリソースを使用したい場合は ARGUMENT型のデータを次の関数で生成して用います。

ARGUMENT (character-expression [,argument-type])

character-expressin がリソース名です。 argument-type を省略すると ANY となりま す。この宣言は通常, VALUEセクションで

VALUE argument-name: ARGUMENT (resource—name, resource-type);

のように行ないます。

コールバック・リストのためのリソースには次の REASONを使用します。

## UIL XUI Toolkit

## 7.12.8.4. コールバック・リスト

REASON は CALLBACKS リストの reason-name に用いるデータです。これは widget の コールバック・プロシージャのコールバック reasonの名前に相当します。 UILコンパイ ラは reason-nameで指定されたリソースに対してコールバック・リストを設定します。 XUI Toolkit の widget のものは既に用意されています。新たにコールバック reason を 追加する場合は

#### REASON (character-expression)

で生成します。 character-expressionはこの reasonを使用するコールバック・リスト のリソース名です。

UILコンバイラは create という特別の REASONを用意しています。この REASONを用 いて,コールバック・リストにコールバック・プロシージャ名を定義することにより, DRMによって自動的に作成された widget をプログラムから検出することができます (widget IDを記録したりする)。

7.12.8.5.

widgetで使用する色 (COLOR型)は次の関数で生成します。

COLOR (string-expression[. FOREGROUND I BACKGROUND])

DRM は string-expression で指定した文字列を用いてカラー・マップの設定を行ないま す。FOREGROUND と BACKGROUND はサーバがモノクロームの場合やカラーマップが一杯に なった場合に,その色をどちらに対応付けるかの指定です。

ユーザの自由度と使い勝手の面から,色の指定は,インターフェース側で固定せずに .Xdefaults などのリソースファイルで行なうのが一般的です。

## 7.12.8.6. ピックスマップ

ICON 型はピックスマップを記述するためのデータ・タイプです。次の関数で ICON 型 のデータを生成することができます。

ICON ( $[COLOR TABLE = color-table-exp, ] row, ...$ )

rowは何種類かの文字を組み合わせた文字列で,ピックスマップの各行 (scanline) 対応します。color-table-exp で row で用いる文字と色の対応を指定します。デフォル トの COLOR TABLE はフォアグランドが "\*", バックグランドが " " です。

COLOR TABLE は次の関数で生成します。

COLOR TABLE (color-exp = letter, ...)

color-exp は COLOR 関数で宣言した色です。 "FOREGROUND COLOR" と "BACKGROUND COLOR"のキーワードを指定することもできます。 letter ICONの指定に用いる文字で す。

ICONの指定は例えば次のようになります。

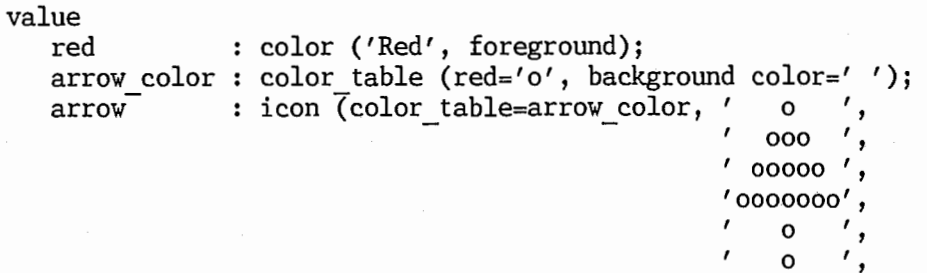

7.12.8.7. フォント

フォントは次の関数で生成します。

FONT (string-expression [, CHARACTER SET=cahr-set])

また,フォント・リストは次のように生成します。

FONT TABLE ([char-set=]font-expression  $, \ldots$ )

これらによって, DRM は自動的にフォントのロードを行います。

7.12.8.8. トランスレーション・テープル

widgetで用いるトランスレーションテープルは次のようにして生成することができま す。

TRANSLATION\_TABLE (character-expression, ...)

各 character-expression がトランスレーションの指定です。

7-46

UIL

0');

UIL XUI Toolkit

7.12.9. アプリケーションで定義した widget クラスの利用

アプリケーションで定義した widget(UILコンパイラがあらかじめ用意していないも の)を利用するには USER DEFINED というオブジェクト・タイプを用います。

まず, widget インスタンスを作成する関数を PROCEDURE宣言します。

PROCEDURE create-procedure;

このプロシージャは低位の widget 作成関数と同じ形式を持つもので、プログラム中で DwtRegisterClass で DRM に登録します。

オプジェクトの定義は次のようにします。

OBJECT object-name: USER DEFINED PROCEDURE create-procedure  $\{\overline{list}\text{-definition}\dots\};$ 

また,このオプジェクトを ARGUMENTS リストや CONTROLS リストから参照するには

USER\_DEFINED object-name

とします。

USER DEFINED のオブジェクトではすべての argument-name とコールバック reason を 指定することができます。 UIL で用意されていないものについては VALUE セクションで それぞれ宣言してやる必要があります。

## 7.13. UIL と DRM を用いたプログラミング

XUI Toolkit の UIL を用いると widget の作成がさらに簡単になります。 UIL を用い るためにはプログラム上でいくつかの DRM ルーチンを呼び出します。また, UIL はプロ グラムと独立しているので,ユーザ・インターフェースの変更やカスタマイズがプログラ ムをいじらずに行なえます。

UIL と DRM を用いたプログラムでは XUI Toolkit の widget を直接用いるプログラム と同様,

#include <Xll/DwtAppl.h>

の宣言を行ないます。プログラムのコンパイルも

cc file. c -ldwt -lXll

とします。

UILのコンパイルは

dxuil file.uil -o file.uid

# XUI Toolkit UIL と DRM を用いたプログラミング

です。

UIL を用いた "Hello World!" プログラムを示します。 DRM ルーチンによって widget が自動的に作成されます。UIL と DRM は複雑な親子関係を持った, たくさんの widget を用いるプログラムほど威力を発揮します。

# UIL と DRM を用いたプログラミング

```
XUI Toolkit
```

```
/* 
 * 
hw uil.c 
         sample implementation of hw on XUI with UIL 
 * 
 * 
         to compile this, enter; 
 * 
                  % cc hw uil. c -o hw uil -ldwt -lXll 
 * 
 * TatOOl 18-Jul-1989 for xllpg 
 */ 
#include <Xll/DwtAppl.h> 
void hw_callback(); 
main (argc, argv) 
int argc; 
char *argv[];
{<br>Widget toplevel, main window;
         DRMHierarchy drm id; 
         static DRMRegisterArg drm names[] = {
                   {\text{``hw callback''}, (c\text{a}\bar{d}dr t)hw callback};static String uids[] = {^m w \overline{u}il.uid"};int stat; 
         \frac{1}{x} initialize toolkit and DRM */
         Dwtini tializeDRM (); 
         stat = DwtRegisterDRMNames (drm names, XtNumber(drm names));<br>toplevel - XtIpitialize ("by vith UIL" "Test" () ) & sargo
         toplevel = XtInitialize ("hw with UIL", "Test", 0, \overline{0}, &argc, argv);
         stat = DwtOpenHierarchy (XtNumber(uids), uids, O, &drm id);
         /* create widgets */stat = DwtFetchInterfaceModule (drm id, "HW UIL",
                            toplevel, &main_window); 
         XtManageChild (main_window); 
         XtRealizeWidget (toplevel); 
         XtMainLoop (); 
\mathcal{E}\frac{1}{\sqrt{2}} push button callback procedure */
void hw callback (widget, tag, reason) 
Widget widget;
int tag; 
DwtAnyCallbackStruct *reason; 
\{ exit ();
\mathbf{)}
```
XUI Toolkit レンジェング UIL と DRM を用いたプログラミング

```
/* end of hw uil.c */
```
次にこのプログラムと共に用いる UILを示します。

```
/* 
 * xui uil.uil * uil definition for hw uil. c * to compile this, enter; * % dxuil hw uil. uil -o hw uil. uid -I/usr/include/Xll * 
 * Tat001<br>*/module hw uil 
                   18-Jul-1989 for xllpg 
         names = case sensitive
         include file'DwtAppl. uil'; 
         procedure hw_callback; 
         1* main window to contain push button */
         object main window: main window {
                   arguments { 
                            width = 0;height = 0;
                            main work window = push button hw;
         }; 
                   } ; 
                   controls { 
                            push button hw; 
                   }; 
         /* push button of hw */object hw: push button { 
                   arguments { 
         } ; 
end module; 
                            label label = "Hello world!";
                   } ; 
                   callbacks { 
                            active = procedure hw callback;
                   } ;
```
 $\frac{1}{x}$  end of hw uil.uil \*/